# **Multiple Sclerosis Surveillance Registry (MSSR)**

## **User Guide**

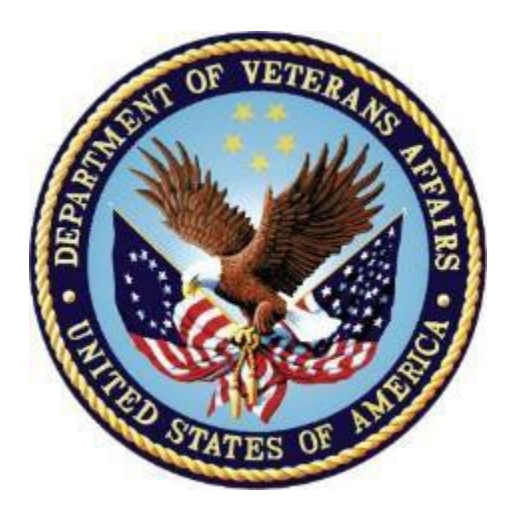

**Department of Veterans Affairs Office of Information and Technology (OI&T)**

**Software Version 2.0 Original Software Release: August 2014 MSSR v2.0 Release: February 2016**

**User Guide Release: January 2016**

### **Revision History**

NOTE: The revision history cycle begins once changes or enhancements are requested after the document has been baselined.

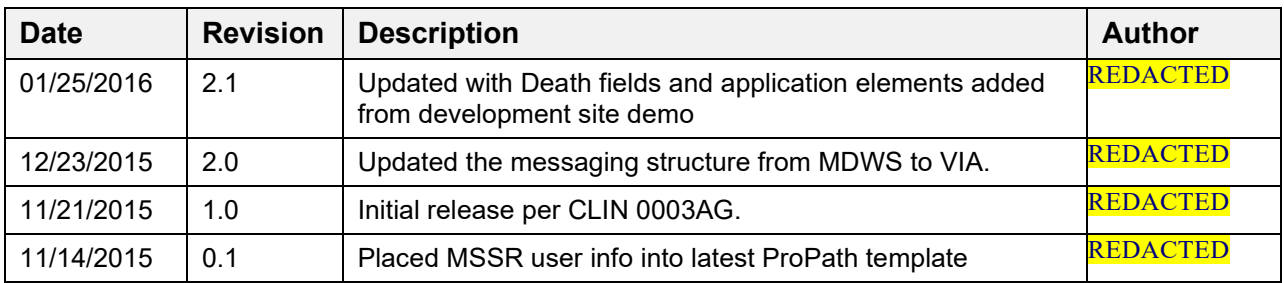

### **Table of Contents**

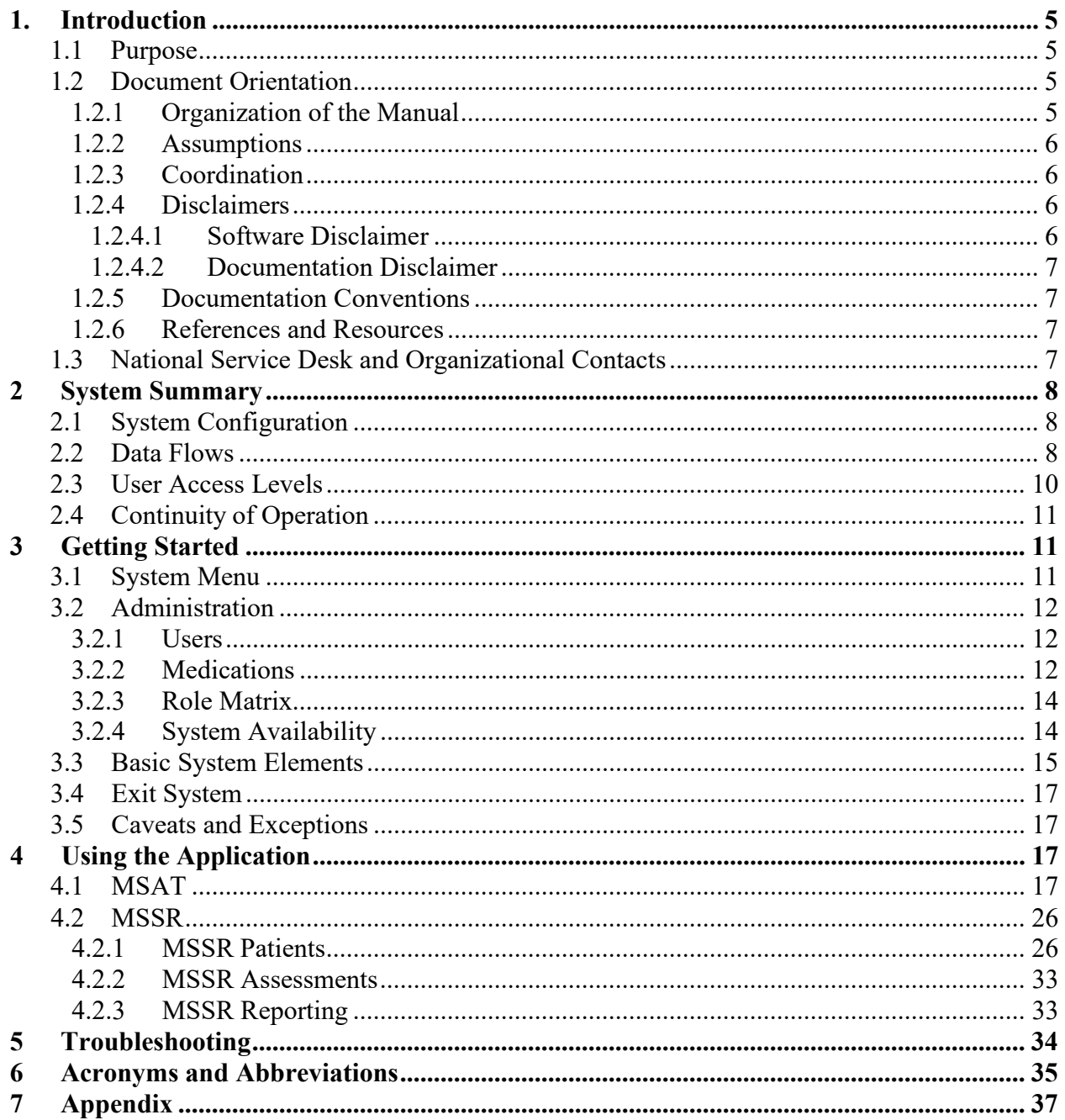

#### **List of Tables**

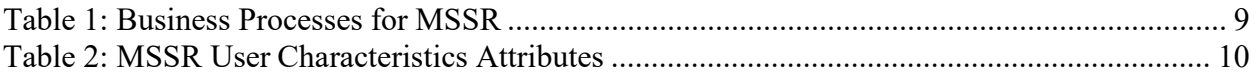

### **List of Figures**

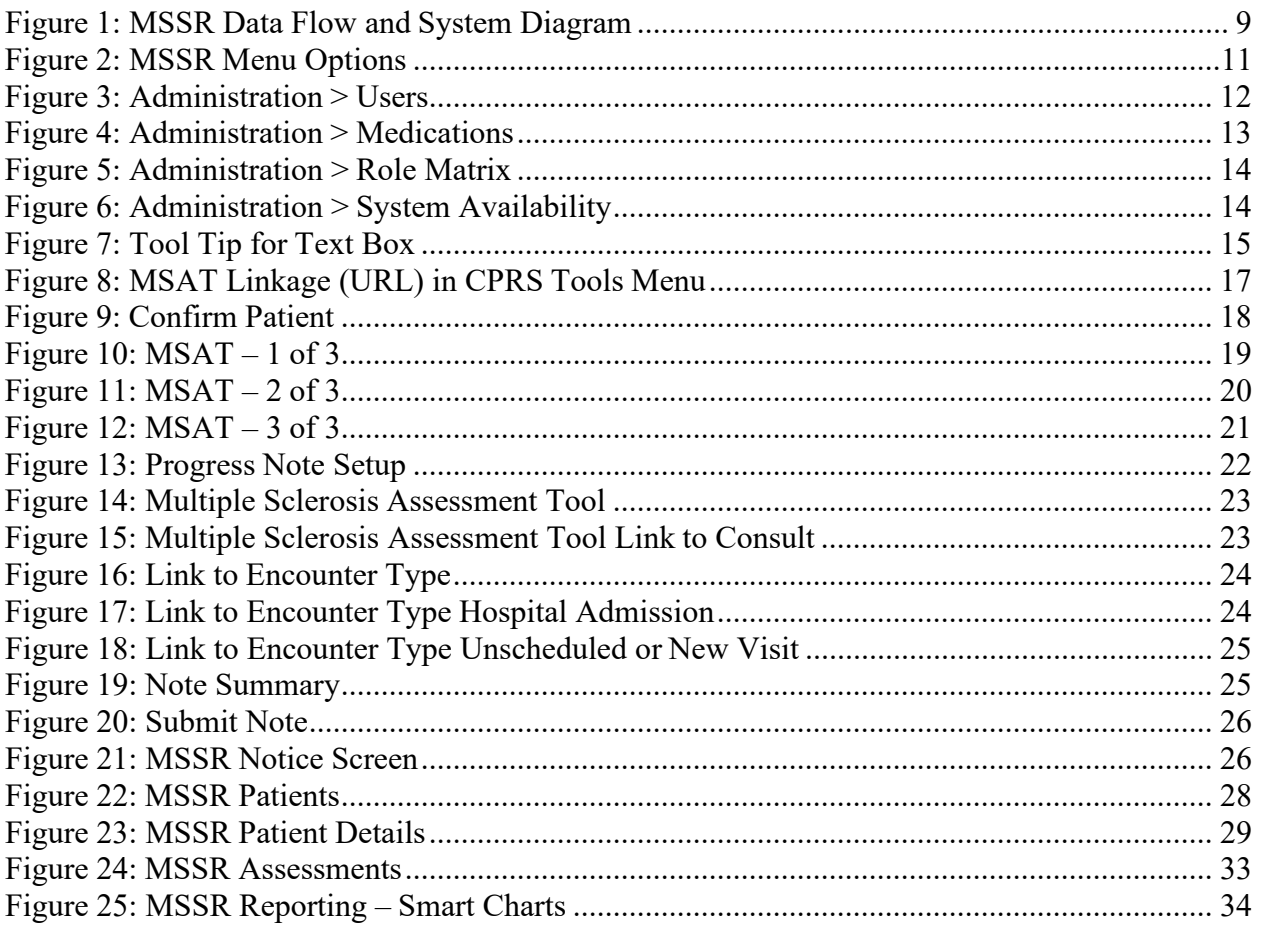

# <span id="page-4-0"></span>**1. Introduction**

In response to Congressional legislation, the VHA established two Multiple Sclerosis Centers of Excellence (MSCoE) in 2003. These Centers (East and West) were subsequently made permanent by "The Veteran's Benefits, Healthcare and Information Technology Act of 2006." The MSCoEs were mandated to report on the epidemiology, healthcare use, and costs of the Veteran Multiple Sclerosis (MS) population. Current tools to date have failed to fulfill this mandate that is critical to all MSCoE functions. A VHA Handbook entitled Multiple Sclerosis System of Care Procedures 1011.06, was released to the field on December 7, 2009. This approved Handbook (which includes reference to the Congressional Mandate for the MSCoE) established policy and procedure for healthcare services for patients with MS and requires ongoing surveillance of this patient population.

The goal of this procurement is to create a surveillance system for the entire MS patient population within VHA. This objective will be met through the collection of clinical utilization, demographic, and epidemiologic data. The scope entails the creation of a front end portal within the Computerized Patient Record System (CPRS) for the entry of data by clinicians, as well as a back end data storage capability. The portal tool will be triggered annually for any patient with an MS diagnosis and will provide a user interface for data entry into the database. The tool will prompt providers to enter standard demographic and clinical variables important for clinical, quality improvement, and research activities mandated by VHA (which can be found in Appendix C of the VHA Handbook, Multiple Sclerosis System of Care Procedures 1011.06). Data shall be stored centrally at the enterprise level.

VA also requires development of a new registry system leveraging VA's existing Converged Registries Solution (CRS) to provide clinical data surveillance tools and a back end registry database for surveillance of the entire MS population within VHA, along with software enhancements to the following existing systems: Converged Registries Solution, Traumatic Brain Injury Registry, Oncology Registry, and Clinical Case Registry. Both MSCoE (East and West) require real-time access to this data, so to provide up-to-date surveillance data on the MS patient population. Relevant clinical and administrative data from other VHA databases, such as VistA, (made available to the MS Registry) shall be aggregated and reported as required to allow for systematic evaluation and analysis. This effort is intended to provide VHA with a populationfocused perspective for the MS patient population.

### <span id="page-4-1"></span>**1.1 Purpose**

The Purpose of this User Guide is to familiarize users with the important features and navigate elements of the enhancements made to the Multiple Sclerosis Surveillance Registry (MSSR).

## <span id="page-4-2"></span>**1.2 Document Orientation**

#### <span id="page-4-3"></span>**1.2.1 Organization of the Manual**

Se[ction 1 I](#page-4-0)ntroduction contains the Purpose, Document Orientation, and National Service Desk (NSD) and Organizational Contacts.

Se[ction 2](#page-6-4) System Summary contains the System Configuration, Data Flows, User Access Levels, and Continuity of Operations.

Se[ction 3](#page-10-1) Getting Started contains the Logging On, System Menu, Changing User ID and Password, Exit System, and the Caveats and Exceptions.

Se[ction 3.4](#page-16-0) Using the Software contains the specific instructions for using the application.

Section [5](#page-34-0) Troubleshooting contains the Special Instructions for Error Correction.

Se[ction 6](#page-35-0) Acronyms and Abbreviations contains the specific terminology necessary to understand and use the MSSR.

Se[ction 0](#page-36-0) Appendix contains supplementary and ancillary material helpful for the usage of the MSSR.

### <span id="page-5-0"></span>**1.2.2 Assumptions**

This guide was written with the following assumed experience and skills of the audience:

- User has basic knowledge of the Computerized Patient Record System (CPRS) and the Converged Registries Solution (CRS), such as the use of commands, menu options, and navigation tools.
- User has been provided the appropriate active roles, menus, and security keys required for the MSSR.
- User has validated access to the AITC Active Directory group for MSSR.
- User has set up the Multiple Sclerosis Assessment Tool (MSAT) linkage in CPRS.

### <span id="page-5-1"></span>**1.2.3 Coordination**

The coordination necessary between the MSSR implementation, and the hospital services it addresses, is as follows:

- The site Clinical Application Coordinator (CAC) is responsible for the implementation and coordination of the CPRS with hospital users and services, such as Nursing Services, Pathology and Laboratory Medicine Service (P&LMS), Pharmacy, and local Information Technology (IT) Application Support.
- The MSSR Administrators are responsible for the implementation and coordination of the MSSR application.
- The audience for this User Guide includes the MSSR Directors and Clinicians, who would review, analyze, and monitor longitudinal data for the MS patient pool via MSSR and who would enter pertinent MS data via MSAT, respectively.

### <span id="page-5-2"></span>**1.2.4 Disclaimers**

### <span id="page-5-3"></span>**1.2.4.1 Software Disclaimer**

The MSSR has no IP law protections (patent/copyright/trademark) and can be distributed freely via the Freedom of Information Act (FOIA). The Office of General Counsel submitted the following official disclaimer to the OI&T PD Documentation Standards Committee via email on 9/26/2014 to be used as a "boilerplate" legal disclaimer in software documentation:

For VA applications (apps) developed in-house and distributed internally or externally to the VA*,* this software was developed at the Department of Veterans Affairs (VA) by employees of the Federal Government in the course of their official duties. Pursuant to title 17 Section 105 of the United States Code this software is not subject to copyright protection and is in the public domain. VA assumes no responsibility whatsoever for its use by other parties, and makes no guarantees, expressed or implied, about its quality, reliability, or any other characteristic. We would appreciate acknowledgement if the software is used. This software can be redistributed and/or modified freely provided that any derivative works bear some notice that they are derived from it, and any modified versions bear some notice that they have been modified.

#### <span id="page-6-0"></span>**1.2.4.2 Documentation Disclaimer**

The appearance of external hyperlink references in this manual does not constitute endorsement by the Department of Veterans Affairs (VA) of this Web site or the information, products, or services contained therein. The VA does not exercise any editorial control over the information you may find at these locations. Such links are provided and are consistent with the stated purpose of the VA.

#### <span id="page-6-1"></span>**1.2.5 Documentation Conventions**

The documentation conventions used in this user guide are as follows:

- Screen shots of the computer online displays, e.g., character-based screen captures and dialogs, are shown in a non-proportional font and enclosed within a box. Also included are Graphical User Interface (GUI) Microsoft Windows image, e.g., dialogs or forms.
- Conventions for displaying TEST data in this manual are as follows:
	- o Social Security Numbers (SSNs) and any other Personally Identifiable Information (PII) as defined in OMB Memorandum M-07-1616, have been grayed out and conveyed in a manner such that the patient is indiscernible.
	- o Additionally, patient and user names are also grayed out and indiscernible, in the same manner as the SSNs above. Port Numbers, IP addresses, URLs, Fully Qualified Domain Names (FQDN), Mail Groups used to receive data, and sensitive information identified in the ProPath "Displaying Sensitive Data Guide" are prohibited from inclusion in artifacts published external to the VA, such as the VA Software Document Library (VDL), Freedom of Information Act (FOIA), Open Source Electronic Health Record Agent (OSEHRA) and other open source organizations (Code in Flight), and any other non-VA external organization.

#### <span id="page-6-2"></span>**1.2.6 References and Resources**

This User Guide is an output of the MSSR System Design Document (SDD) and the formal documentation located in the Technical Services Project Repository (TSPR) at: REDACTED

## <span id="page-6-3"></span>**1.3 National Service Desk and Organizational Contacts REDACTED**

## <span id="page-6-4"></span>**2 System Summary**

MSSR is a web-based registry application that provides clinical data surveillance tracking and

longitudinal patient data analysis and reporting for the entire MS population within VHA. Due to the VA mandate for the Multiple Sclerosis Centers of Excellence (MSCoEs) to report on the epidemiology, healthcare use, and costs of the Veteran Multiple Sclerosis (MS) population, the new development of a national health registry for MSSR is required. The benefits of developing MSSR include, but are not limited to, providing the MSCoE Directors the ability to track and monitor the MS patient population at a national level, wherein all clinicians can enter and track MS data for their patients, and the ability to retrieve, extract, analyze, and report data. The major users of the registry application include the MSCoE Directors and any approved Clinicians, who will engage in the data entry, analysis, and reporting functionalities of MSSR. The participants in its operation include the MSSR Administrators at both the Local Facility and National levels, who will provide technical support and maintenance of MSSR.

### <span id="page-7-0"></span>**2.1 System Configuration**

The equipment, communications, and networks used by the MSSR are depicted in **[Figure 1](#page-8-1)** below. The System Design Document (SDD), located in TSPR, provides additional details.

## <span id="page-7-1"></span>**2.2 Data Flows**

Below you will find the overview of the business processes that MSSR plans to support, depicted as a Conceptual Data Flow and System Diagram in **[Figure 1](#page-8-1)** below. Each process in the diagram traces to the list of business processes in **[Table 1](#page-8-0)** below.

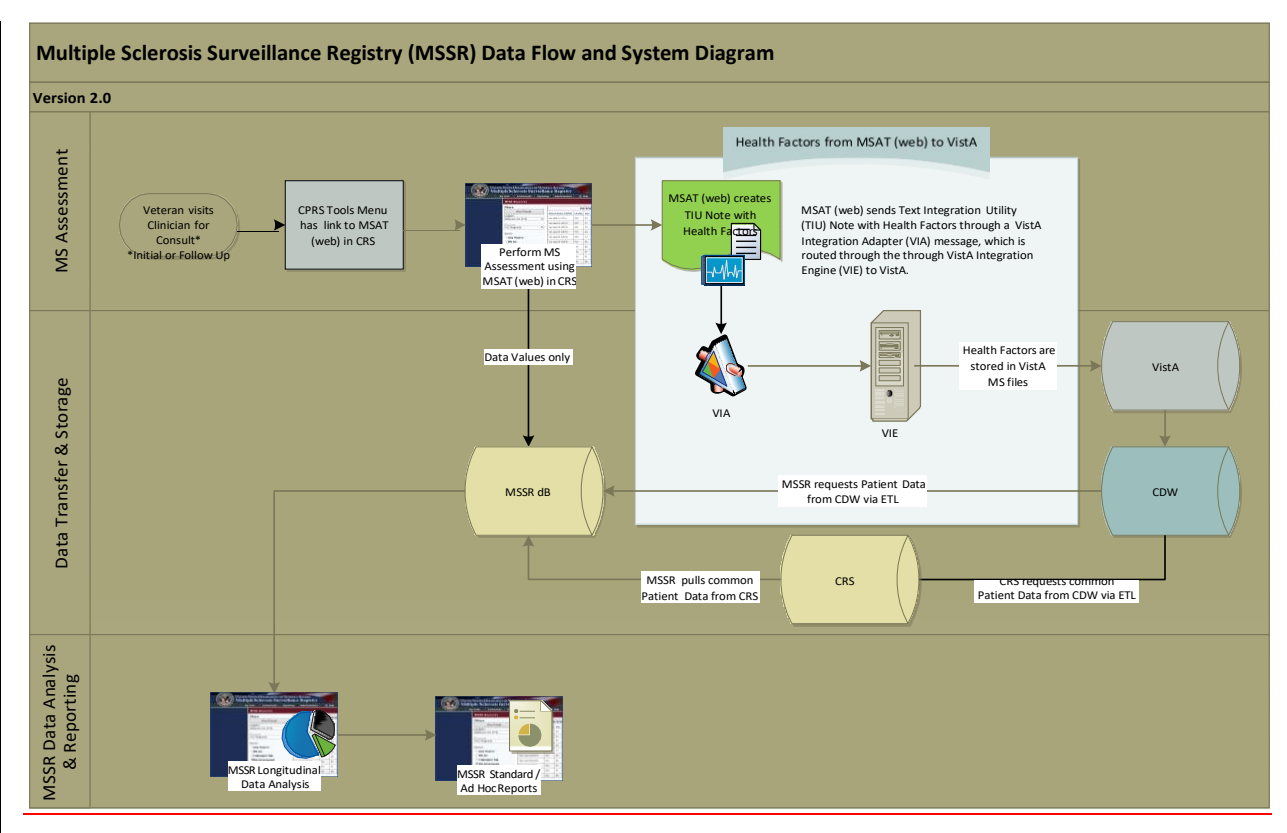

<span id="page-8-1"></span>**Figure 1: MSSR Data Flow and System Diagram**

Below you will find **[Table 1](#page-8-0)**, which maps to the MSSR Data Flow and System Diagram above. Each business process is assigned a unique numeric identifier that traces back to the MSSR Data Flow and System Diagram in **[Figure 1](#page-8-1)** above.

<span id="page-8-0"></span>

| ID | <b>Business Process Name</b>                         | <b>Type</b> | Owner                           | <b>Description</b>                                                                                                    |
|----|------------------------------------------------------|-------------|---------------------------------|----------------------------------------------------------------------------------------------------|
|    | Veteran visits Clinician for<br>Consult              | Existing    | VA                              | Veteran visits the Clinician (Neurologist or MS<br>Specialist) for Initial or Follow Up Consult.                                                                                                    |
| 2  | CPRS Tools Menu has<br>link to MSAT (web) in<br>CRS. | Existing    | <b>VHA</b><br>Clinician         | Currently, MS Assessments are done using the MS<br>Clinical Reminder in CPRS, but once MSAT and<br>MSSR are developed, the CPRS Tools Menu<br>should be configured to contain a link to MSAT<br>(web) in CRS. |
| 3  | Perform MS Assessment<br>using MSAT (web) in CRS     | Existing    | <b>VHA</b><br>Clinician         | Clinician uses MSAT (web), which is part of MSSR<br>(inside CRS framework), to complete the MS<br>Assessment.                                                                                                 |
| 4  | MSAT (web) creates TIU<br>Note with Health Factors   | Existing    | VA OI&T<br>Health<br>Registries | MSAT (web) creates the TIU Progress Note with<br>Health Factors to be eventually transmitted to VistA.                                                                                                    |
| 5  | MSSR Back End DB                                     | Existing    | VA OI&T<br>Health<br>Registries | MSAT (web) sends data values only to be stored in<br>the MSSR Back End Database.                                                                                                    |

**Table 1: Business Processes for MSSR**

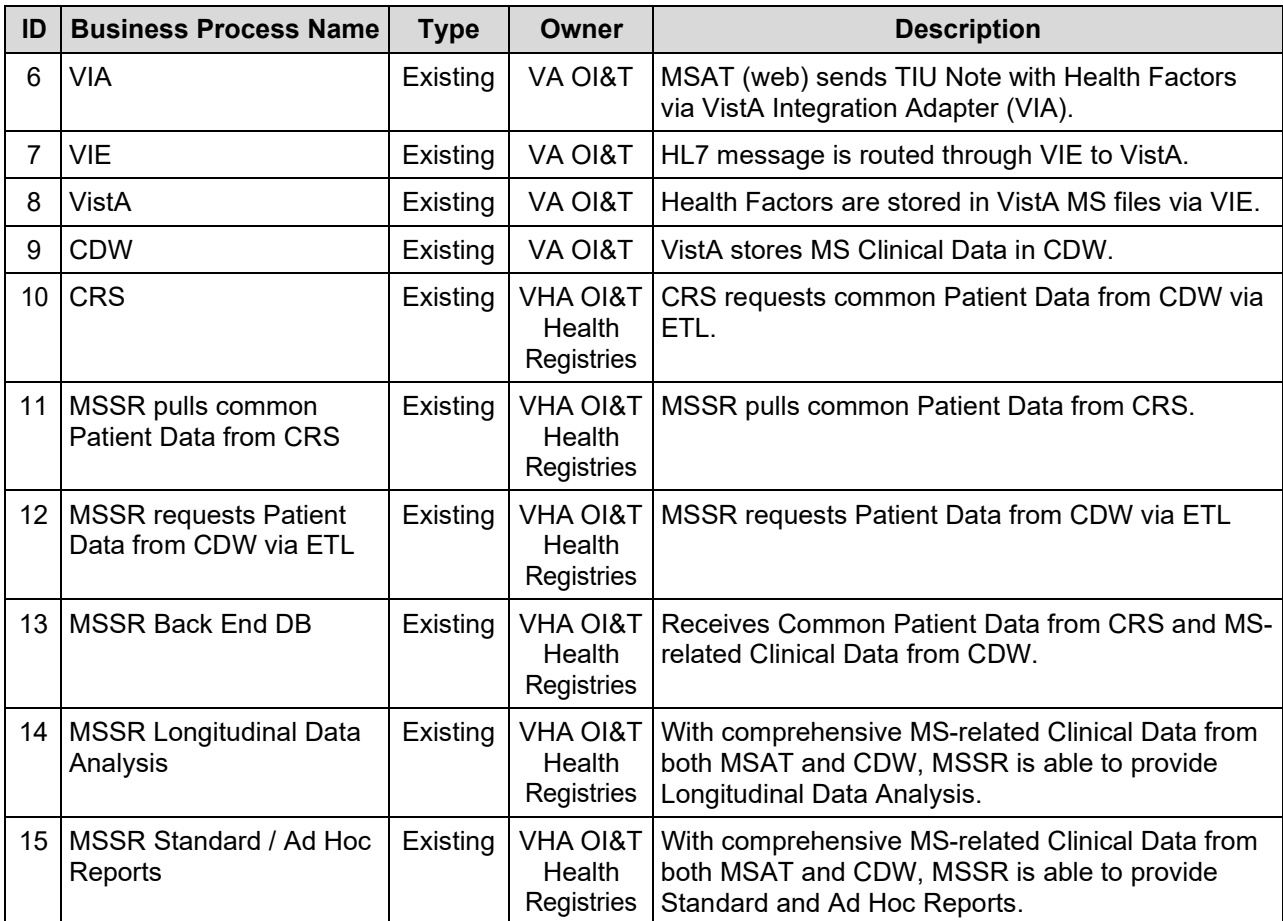

### <span id="page-9-0"></span>**2.3 User Access Levels**

[Table 2](#page-9-1) describes the attributes of the user community (and their proficiency with the software system), and the technical community (and their familiarity with support and maintenance) for MSSR. See section [4.2.1 f](#page-26-1)or further detail on permission levels within MSSR Patient records.

<span id="page-9-1"></span>

| <b>User Role</b>                    | <b>User Community</b>                              | <b>Background</b> /<br><b>Experience</b> | <b>System</b><br>Proficiency | <b>Tech Support /</b><br><b>Maint Expertise</b> | <b>Access</b><br><b>Privileges</b> |
|-------------------------------------|----------------------------------------------------|------------------------------------------|------------------------------|-------------------------------------------------|------------------------------------|
| <b>MSSR</b> System<br>Administrator | Health Registries<br>Administrator                 | Mid                                      | High                         | High                                            | Full                               |
| <b>MSSR</b> Local<br>Administrator  | Local Facility<br>Registry<br>Administrator        | Mid                                      | Mid                          | Mid                                             | Full (Local)                       |
| <b>MSSR</b> National                | MSCoE Directors,<br>NW Innovation<br>Center        | High                                     | Mid                          | Low                                             | Full                               |
| <b>MSSR</b> National<br>Read Only   | <b>MSCoE</b><br>Administrative /<br>Clerical Staff | Varies                                   | Varies                       | Low                                             | Reporting                          |

**Table 2: MSSR User Characteristics Attributes**

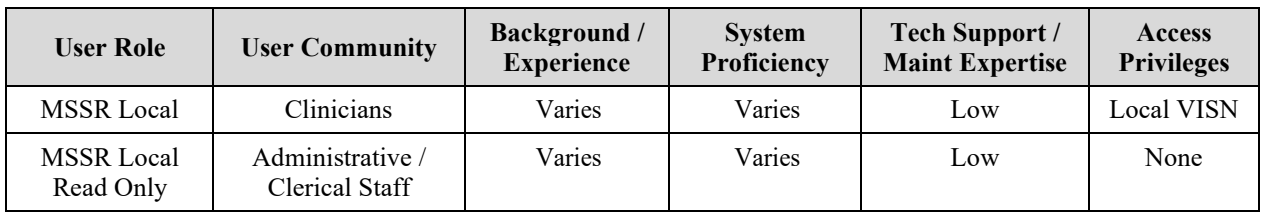

# <span id="page-10-0"></span>**2.4 Continuity of Operation**

There is no system criticality or high availability with regards to MSSR. However, the system is availability and business continuity level routine support is administered by the CRS relational database framework.

Under CRS, it is designated as a Disaster Recovery (DR) Routine Support system with the following Recovery Time Objectives (RTO) and Recovery Point Objectives (RPO):

- RTO of 30 days to ensure that the 30-day RTO can be met, a DR site has to be identified and infrastructure should be acquired for inventory or contract should be in place for vendors who are able to provide a drop shipment option in-time to rapidly acquire infrastructure to satisfy the 30-day RTO requirement. In addition, provisions must be made for the restoration of the backup at the DR site.
- RPO of 24 hours to ensure the 24-hour RTO requirement can be met, system must be configured to be able to perform daily backups or weekly full backups with either incremental or differential daily backups. To ensure that the backups are usable, backup data integrity must be periodically checked and validated. In a case of a disaster, the backups will need to be made available at the DR site within the specified 30-dayRTO.

# <span id="page-10-1"></span>**3 Getting Started**

### <span id="page-10-2"></span>**3.1 System Menu**

The System menu consists of the following menu options, as shown in [Figure 2](#page-10-3) below.

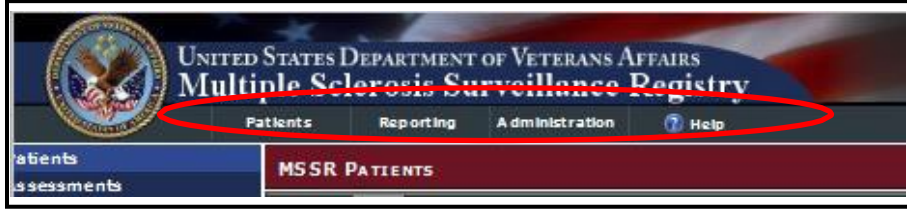

**Figure 2: MSSR Menu Options**

- <span id="page-10-3"></span>• **Patients**: contains all of the details for the patients and assessments
- **Reporting**: contains the smart charts for various longitudinal data analysis, such as medication types and usages.
- **Administration**: contains the administrative functions for adding, editing, and deleting user accounts, profiles, and medications.
- **Help**: contains the screen tips, instructions, and troubleshooting tips.

### <span id="page-11-0"></span>**3.2 Administration**

The Administration page provides four (4) administrative functions as follows:

- **Users**: add, edit, and delete user accounts
- **Medications**: add, edit, and delete medications
- **Role Matrix**: add, edit, and delete user permissions
- **System Availability**: add, edit, and delete system warnings, messages, and other administrator messages to the end user community

#### <span id="page-11-1"></span>**3.2.1 Users**

The Users page allows the MSSR Administrator to add, delete, and edit end users (see [Figure 3](#page-11-3) below).

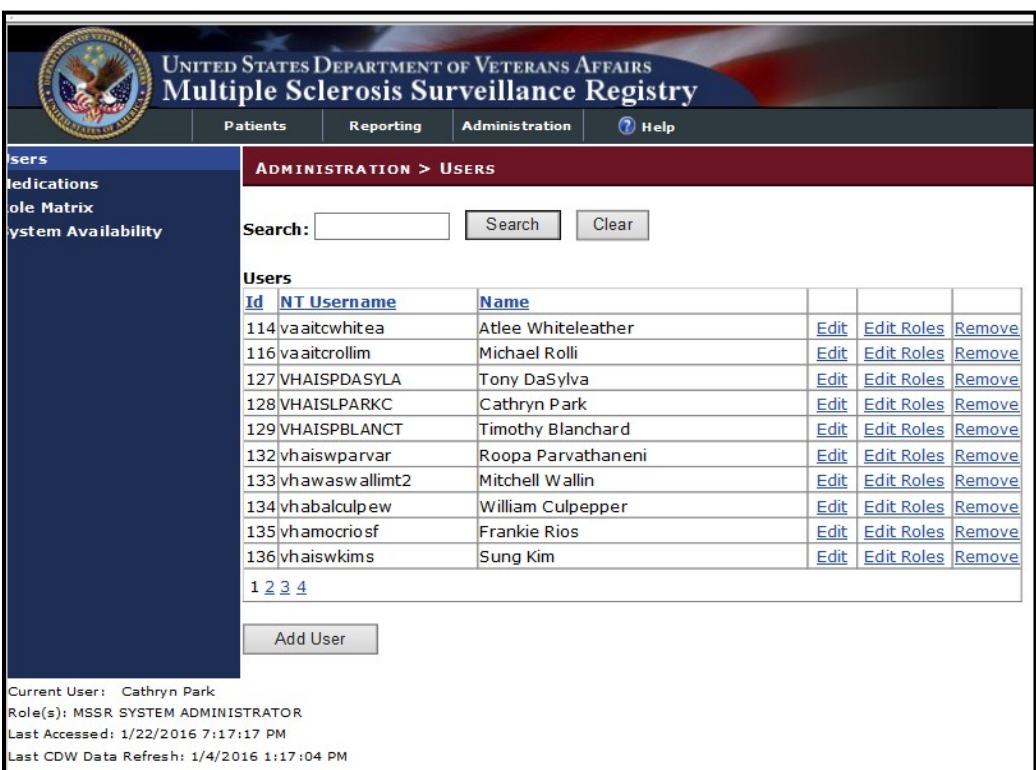

**Figure 3: Administration > Users**

#### <span id="page-11-3"></span><span id="page-11-2"></span>**3.2.2 Medications**

For the MSSR Administrator only, the Medications page allows the MSSR Administrator to add, edit, and delete medications (see [Figure 4](#page-12-0) below).

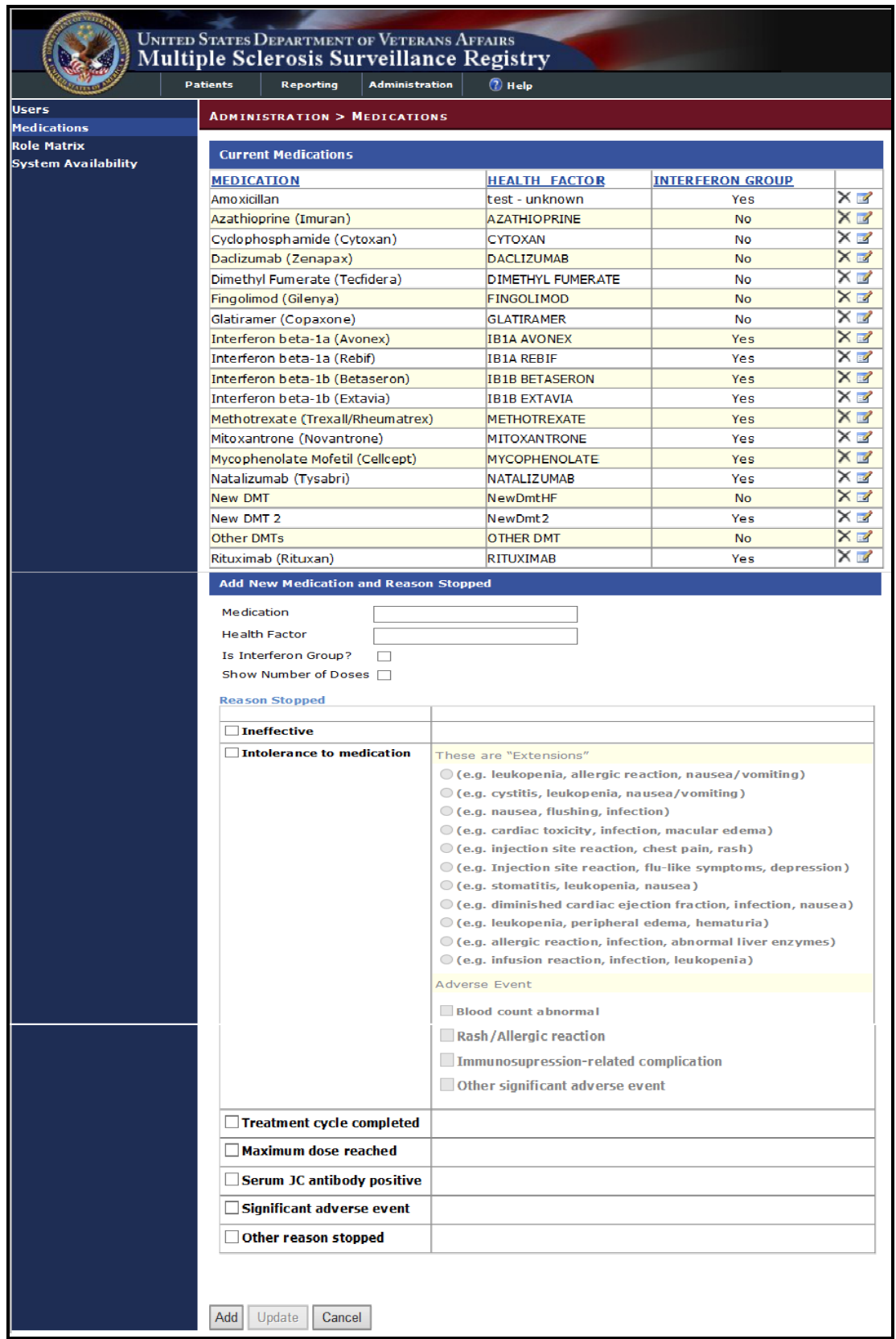

<span id="page-12-0"></span>**Figure 4: Administration > Medications**

#### <span id="page-13-0"></span>**3.2.3 Role Matrix**

For the MSSR Administrator only, the Role Matrix page allows the MSSR Administrator to add, edit, and delete user permissions (see **[Figure 5](#page-13-2)** below).

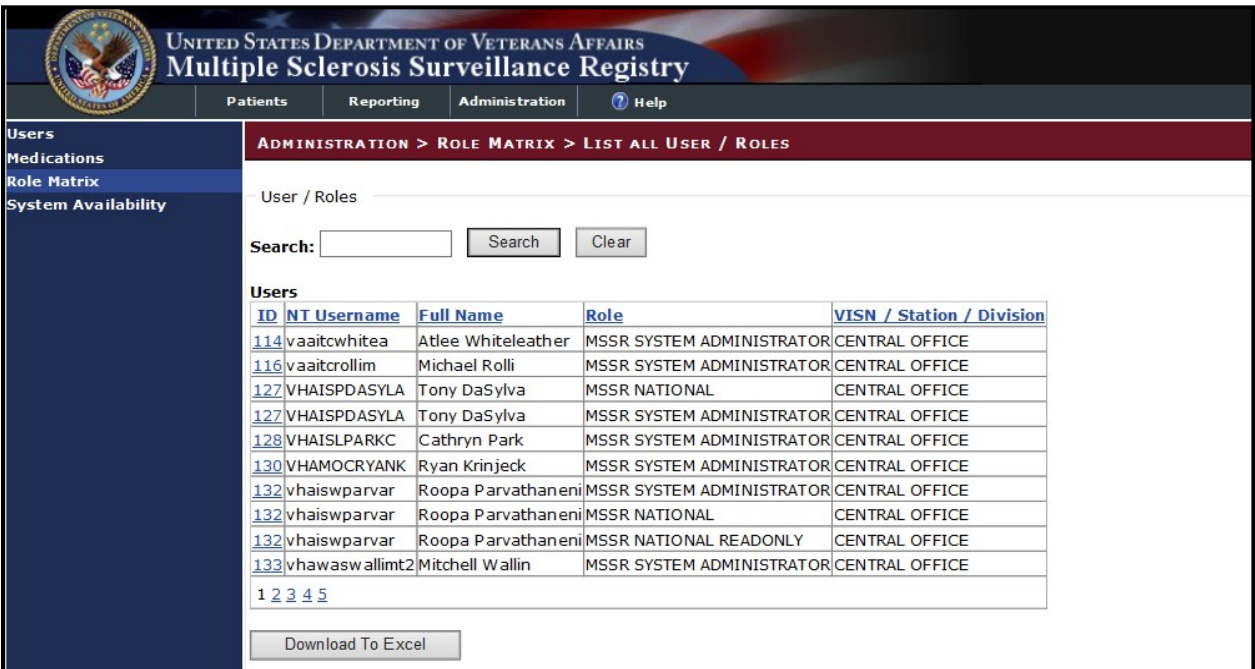

**Figure 5: Administration > Role Matrix**

### <span id="page-13-2"></span><span id="page-13-1"></span>**3.2.4 System Availability**

The System Availability page allows the MSSR Administrator to add, edit, and delete system warnings, messages, and other administrator messages to the end user community (see [Figure 6](#page-13-3) below).

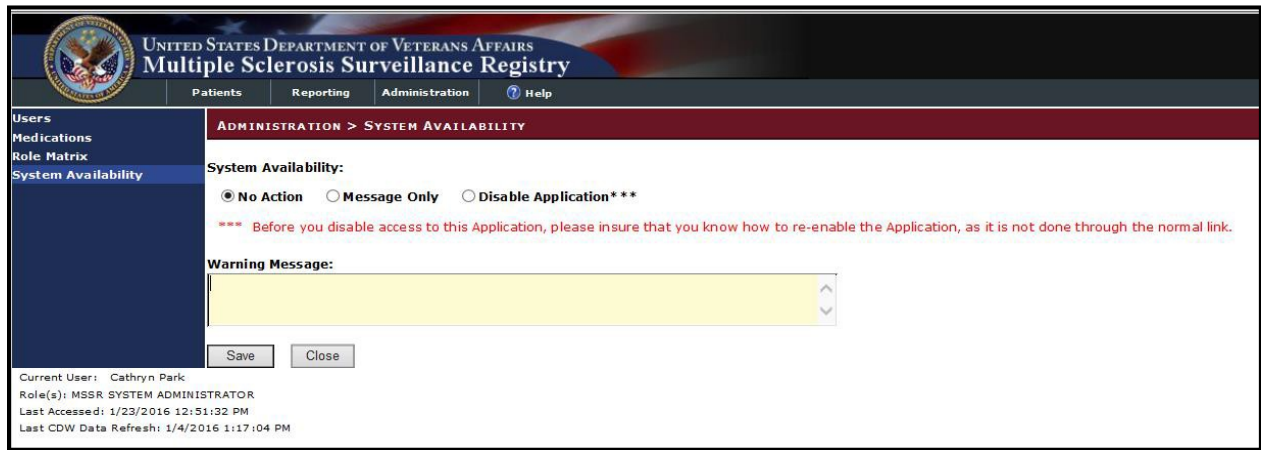

<span id="page-13-3"></span>**Figure 6: Administration > System Availability**

### <span id="page-14-0"></span>**3.3 Basic System Elements**

The basic web-based registry elements for the MSSR are as follows:

#### **Text Box**

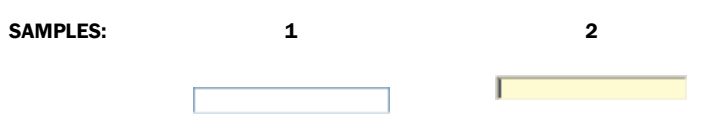

Note how the appearance of the box changes: from a plain line border (SAMPLE 1) to an almost three-dimensional, pale yellow-highlighted field when you tab to it or click in it (SAMPLE 2).

Type your entry into the text box. The entry will not be saved until you tab away from or otherwise exit from the text box. In cases where the format of your entry is important, a sample will appear near the box. The relative width of these boxes is usually a reflection of the number of characters you are allowed to enter. Sometimes (as with date fields) there may also be a "date picker" next to the field.

You should see a "tool tip" pop up when you hover your mouse pointer over the text box.

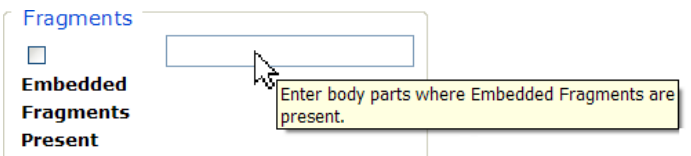

**Figure 7: Tool Tip for Text Box**

### <span id="page-14-1"></span>**Checkbox**

SAMPLE: □ Work Related

A checkbox "toggles" (changes) between a YES / NO, ON / OFF setting. It is typically a square box which can contain a check mark  $\Box$  or an "X"  $\boxtimes$  and is usually accompanied by text. Clicking the box or tabbing to the field and pressing the spacebar toggles the checkbox setting. In some instances, checkboxes may be used to provide more than one choice; in such cases, more than one box can be selected. Sometimes, a pre-determined "default" entry will be made for you in a checkbox; you can change the default if needed.

### **Radio Button**

Uiving<br>SAMPLE: Arrangement: © Alone ⊙ Family ⊙ Friend ⊙ Facility ⊙ Other

A radio button, also known as an option button, is a small, hollow circle adjacent to text. Radio buttons usually appear in sets, with each button representing a single choice; normally, only one button in the set may be selected at any one time. Clicking on the radio button places a solid dot in the circle, selecting the option. Clicking a selected radio button de-selects it, removing the dot. As one radio button is selected, others within the category switch off. For example, Male or Female may be offered as choices through two radio buttons, but you can only select one of the choices.

#### **Command Buttons**

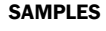

Search

A command button initiates an action. It is a rectangular "3-dimensional" shape with a label that specifies what action will be performed when the button is clicked. Common examples are shown at left. Command buttons that end with three dots indicate that selecting the command may evoke a subsidiary window.

- Save In the text of this document, command button names appear inside square brackets. *Examples:* [Search], [Save].
- Cancel The [Cancel] command allows you to cancel the action about to be taken, or to discard changes made on a form. For example, when closing an application, you may be prompted to validate the action to close. If you click the [Cancel] button, the application will not close and you will resume from the point at which the close action was initiated. Or, on a data screen, you may use the [Cancel] button to discard any changes you may have made to the data and close the tab.
- Select The [Select] command is used to select records for editing.

 The [Search] command is used to find one or more records. When at least one Search character is typed in a lookup dialog box, clicking the [Search] button will bring up matching entries. In many cases, leaving the lookup box blank will find all such records. Enter the search string and click [Search]**.** Searches are caseinsensitive and use "contains" logic.

 $OK$ 

The [OK] command is used to accept a default choice, or to agree with performing an action.

#### **Drop-down List**

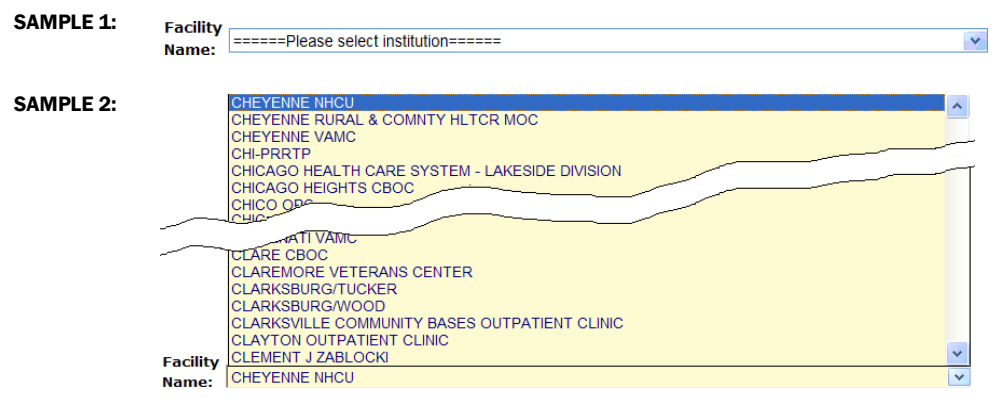

A drop-down list (sometimes called a "pull-down" list) is displayed as a box with an arrow button on the right side (SAMPLE 1). Such a list allows you to select one item from the list. The current choice (or a prompt) is visible in a small rectangle; when you click on the arrow, a list of items is revealed (SAMPLE 2). Click on one of the entries to make it your choice; the list disappears.

# <span id="page-16-0"></span>**3.4 Exit System**

As a web-based intranet application, MSSR requires no special instructions to properly exit the system, other than shutting down the browser. However, for security purposes, the system will time-out after approximately 15 minutes, and the end user should not leave the application unattended, to avoid PII and PHI theft risk.

# <span id="page-16-1"></span>**3.5 Caveats and Exceptions**

As a web-based intranet application, MSSR requires no special actions to ensure that data is properly saved or that some other function executes properly, other than selecting the "Save" button.

# <span id="page-16-2"></span>**4 Using the Application**

# <span id="page-16-3"></span>**4.1 MSAT**

To enter MS assessment data, ensure that the MSAT linkage (URL) is added to the CPRS Tools Menu, as displayed below in [Figure 8](#page-17-0) below. Detailed instructions for MSAT linkage in CPRS is detailed in Section [0.0](#page-36-0)

[Appendix.](#page-36-0)

Select "MSSR-PROD-VIA", which should direct you to the external Confirmation page on the MSSR intranet website, which contains the MSAT.

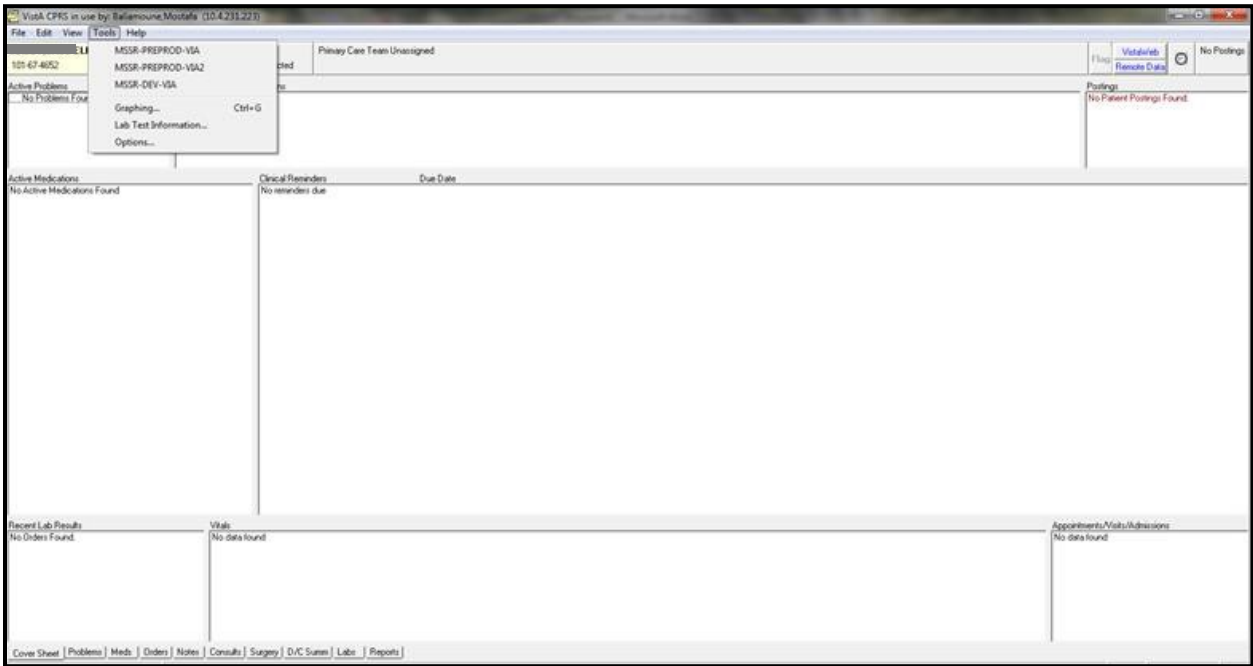

**Figure 8: MSAT Linkage (URL) in CPRS Tools Menu**

<span id="page-17-0"></span>1. In the **Confirm Patient** page, verify that the patient name and SSN match between CPRS and the MSSR intranet website (see **[Figure 9](#page-17-1)** below).

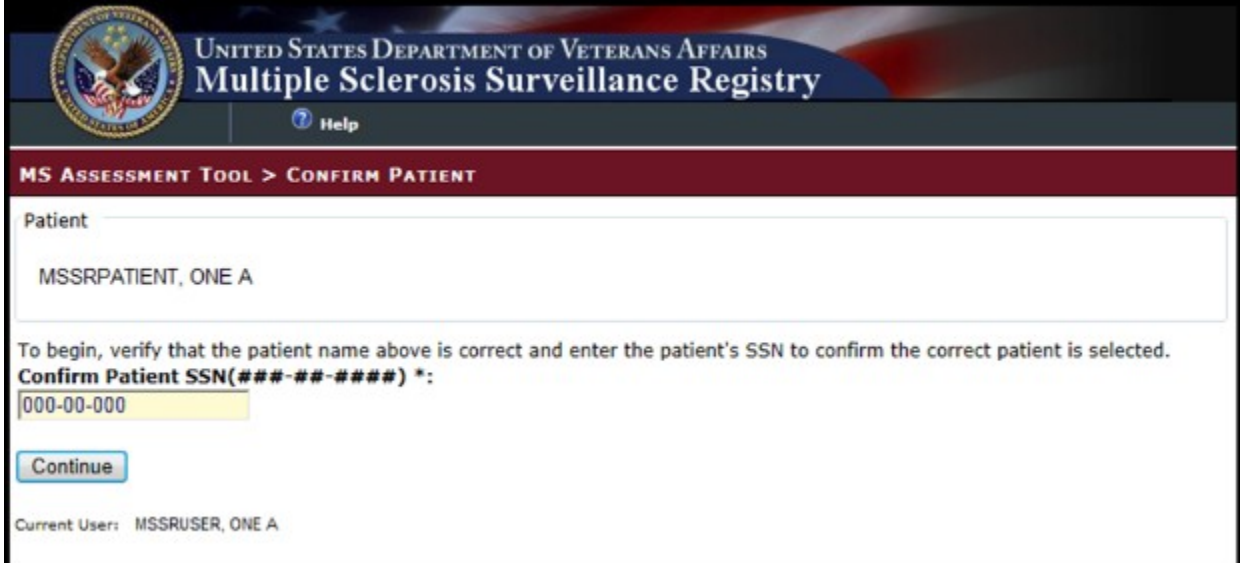

#### **Figure 9: Confirm Patient**

<span id="page-17-1"></span>2. Once the patient is confirmed, the MSAT online form will appear, and the user should enter

patient data as described in [Figure 10,](#page-19-0) [Figure 11,](#page-20-0) and [Figure 12](#page-21-0) below. Some questions are mandatory, while others are user-intuitive and intelligent, which trigger more selections.

- 3. If more time is required to complete the MSAT online form, press the 'Save Draft' button.
- 4. If the note should be cancelled for any reason, press the 'Cancel' button to cancel the progress note.
- 5. Once the MSAT online form is complete, press the 'Save and Prepare Note' button.

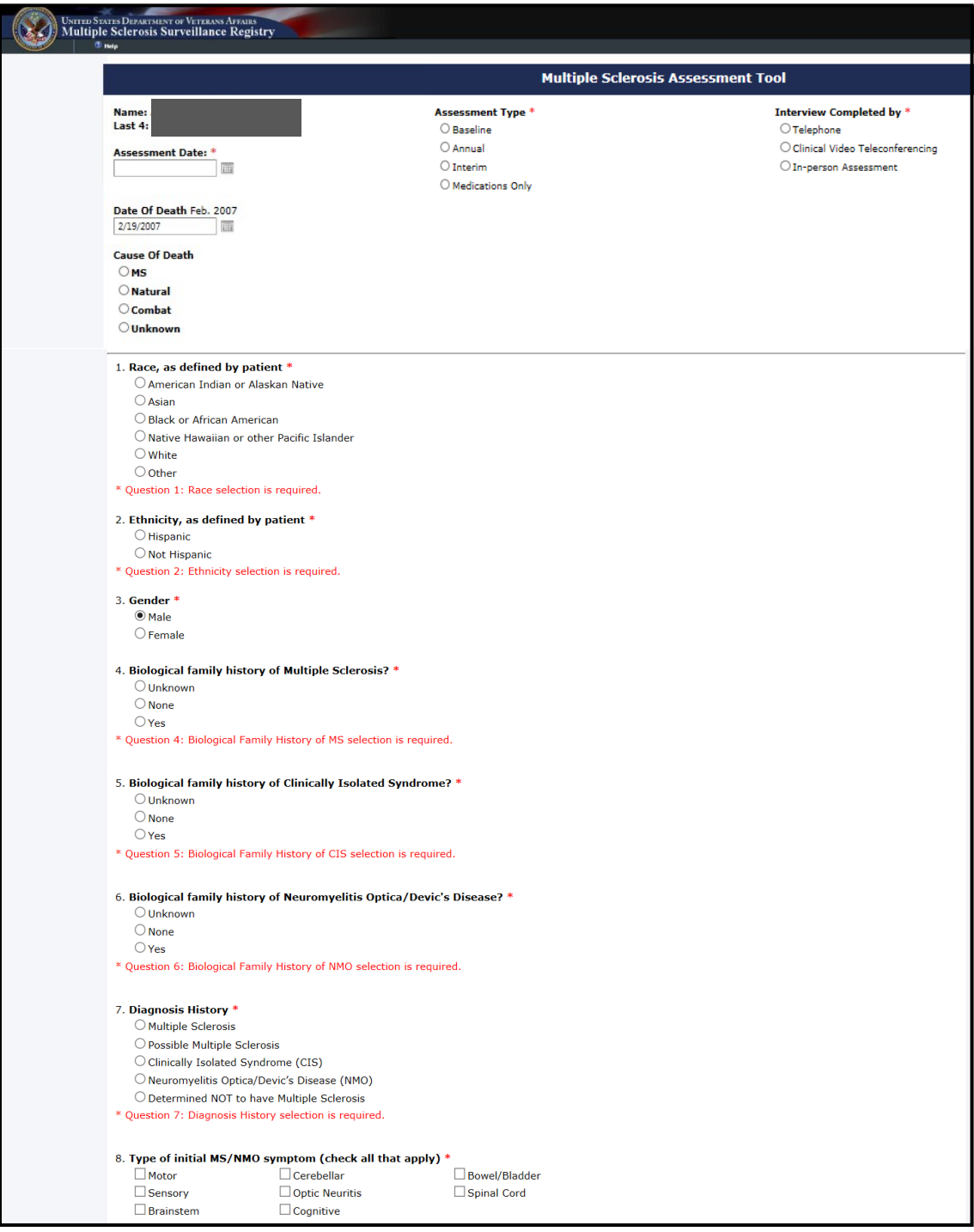

<span id="page-19-0"></span>**Figure 10: MSAT – 1 of 3**

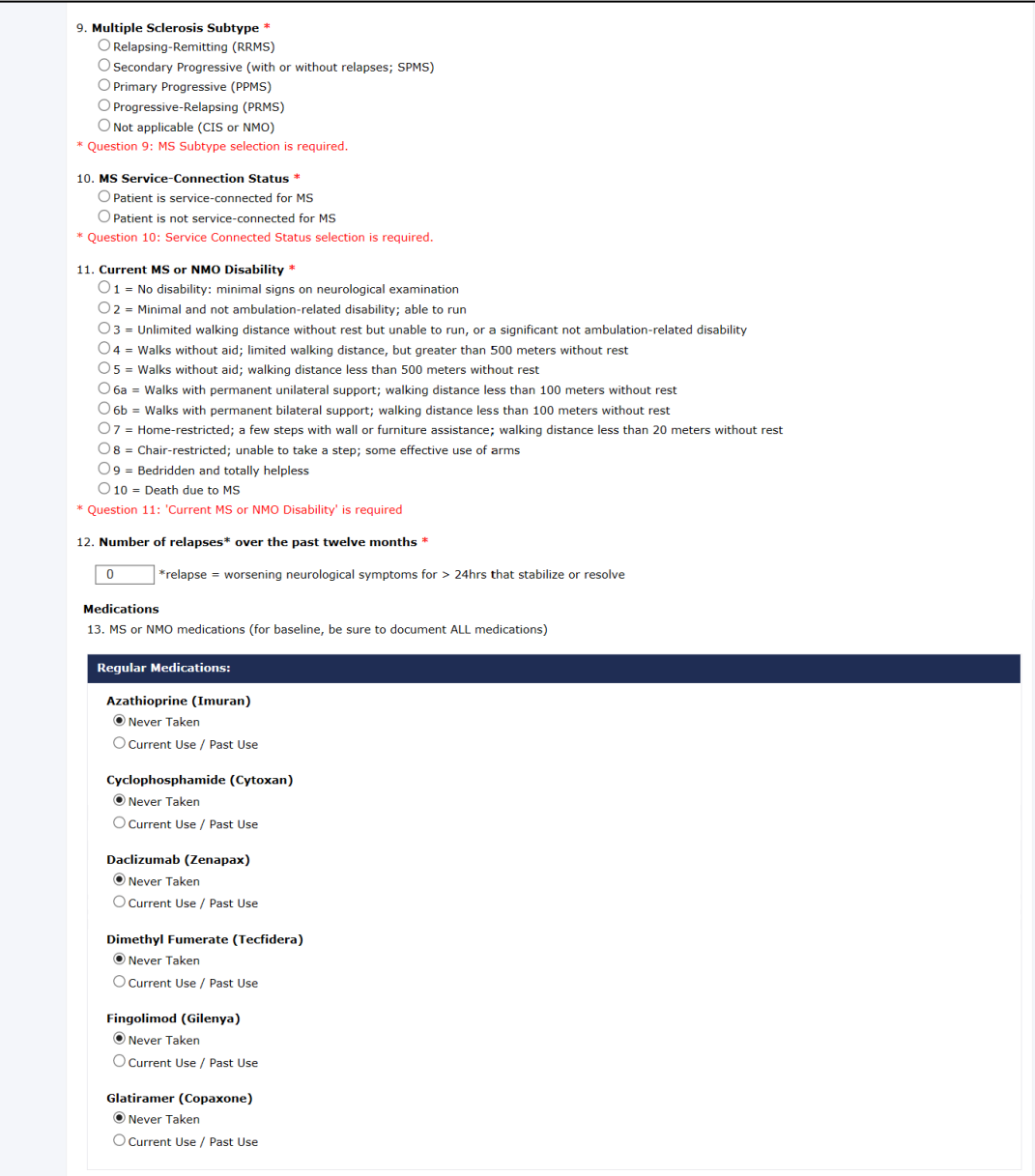

#### <span id="page-20-0"></span>**Figure 11: MSAT – 2 of 3**

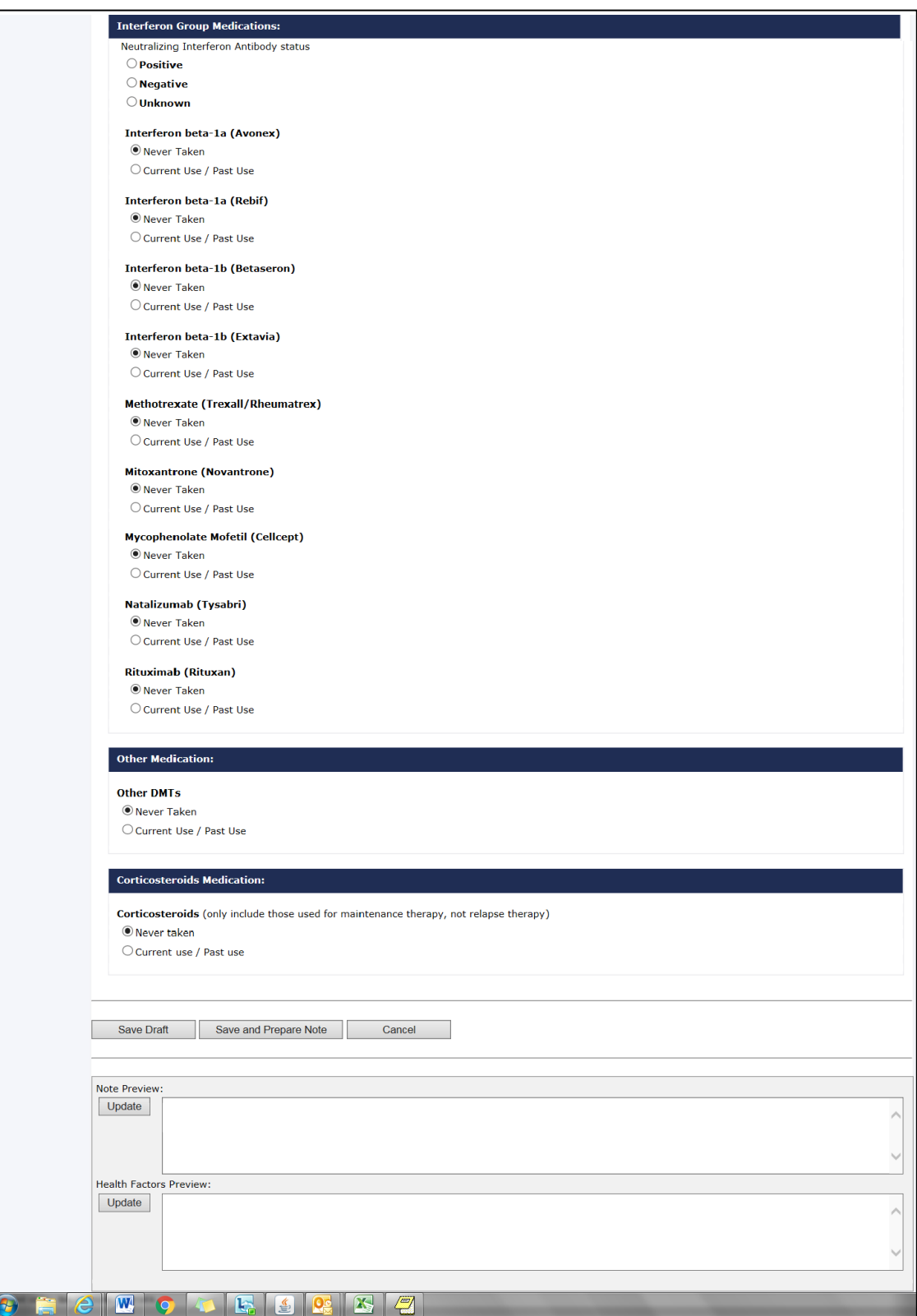

#### <span id="page-21-0"></span>**Figure 12: MSAT – 3 of 3**

6. Once the 'Save and Prepare Note' button is pressed, the **Progress Note Setup** page (as shown in [Figure 13](#page-22-0) below) is displayed, and the Patient Name and Instrument Type that was previously selected appears.

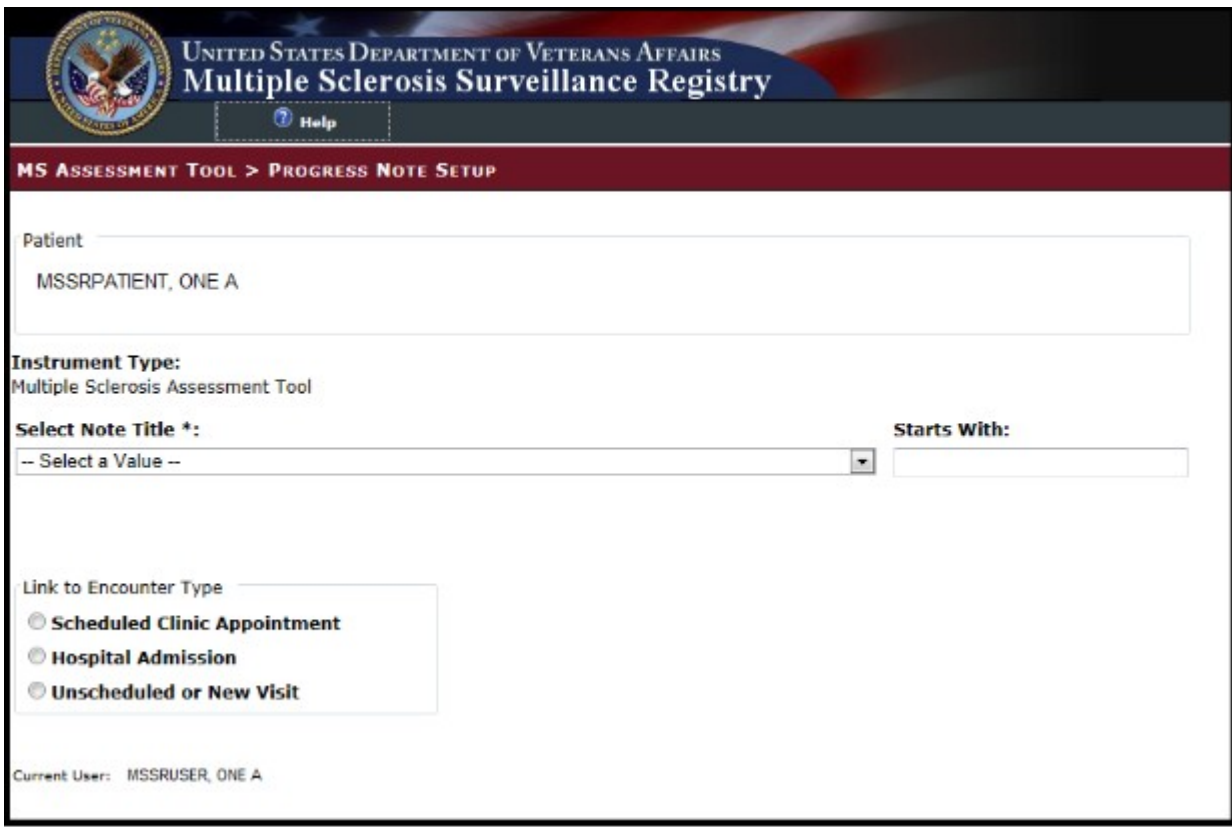

**Figure 13: Progress Note Setup**

<span id="page-22-0"></span>7. Select the appropriate Note Title from the **Select Note Title** drop-down list, i.e., "Neurology…" (See **[Figure 14](#page-23-0)** below).

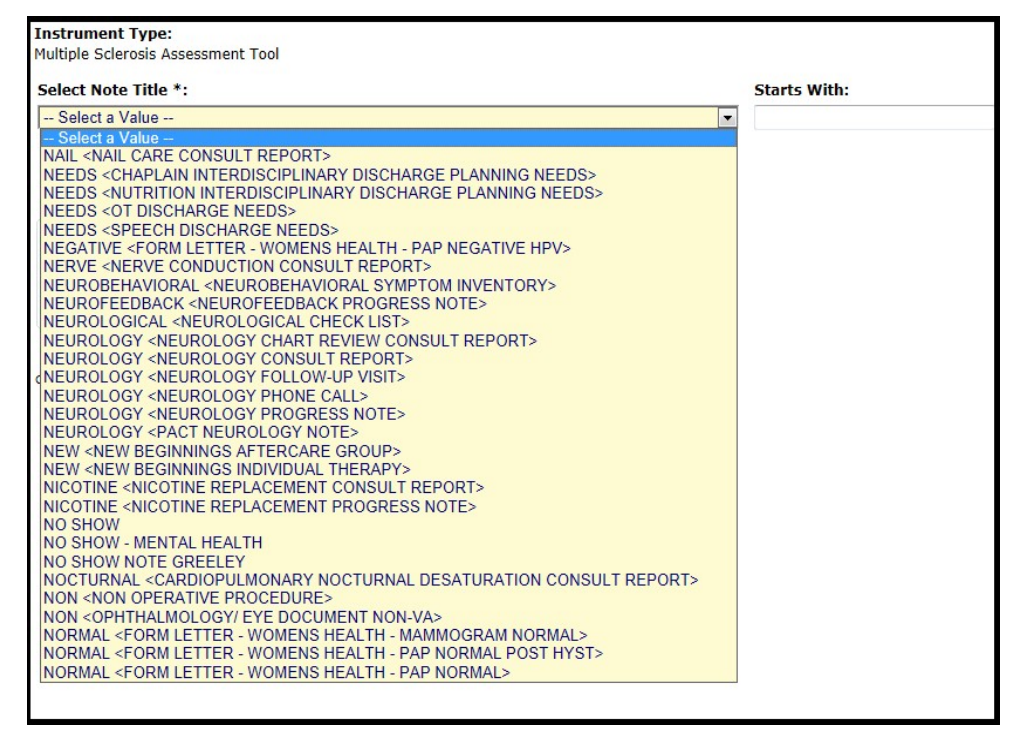

**Figure 14: Multiple Sclerosis Assessment Tool**

<span id="page-23-0"></span>8. If the note title selected is classified as a "Consult Report", the user entry will complete a consult in CPRS. Use the **Link to Consult** drop-down list to select the appropriate consult to which the entry should be linked in CPRS. The **Link to Consult** drop-down list is populated with previously ordered consults for this patient. If the user selects a consult from the dropdown list, the data then entered via the Multiple Sclerosis Assessment Tool will be associated with the selected consult.

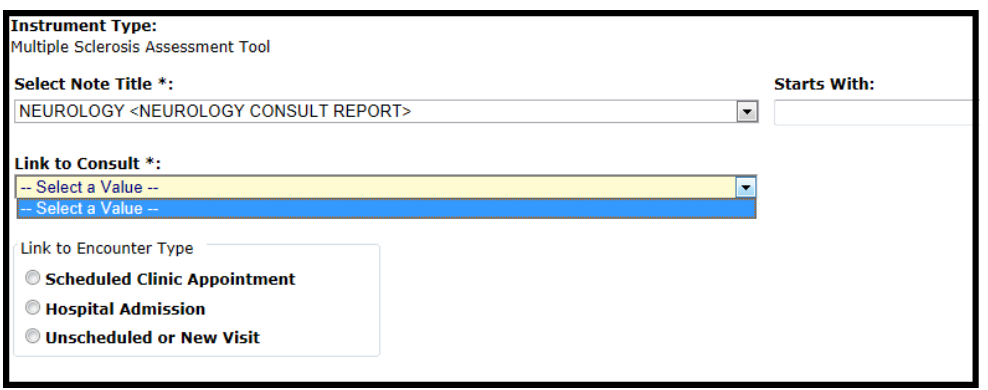

**Figure 15: Multiple Sclerosis Assessment Tool Link to Consult**

- <span id="page-23-1"></span>9. Use the radio buttons to select the appropriate **Link to Encounter Type** from the list.
- 10. If you select **Scheduled Clinic Appointment**, the application searches the period of time one month before today through one month after today. If any appointments are found, they are loaded into the **Select the Scheduled Clinic Appointment** drop down list. Select an appointment to proceed to the next step. If the user wishes to expand the date range for the

search, the user can input new start and end dates and click **Get Appointments** and then proceed to the next step. This step associates the current instrument with the selected appointment.

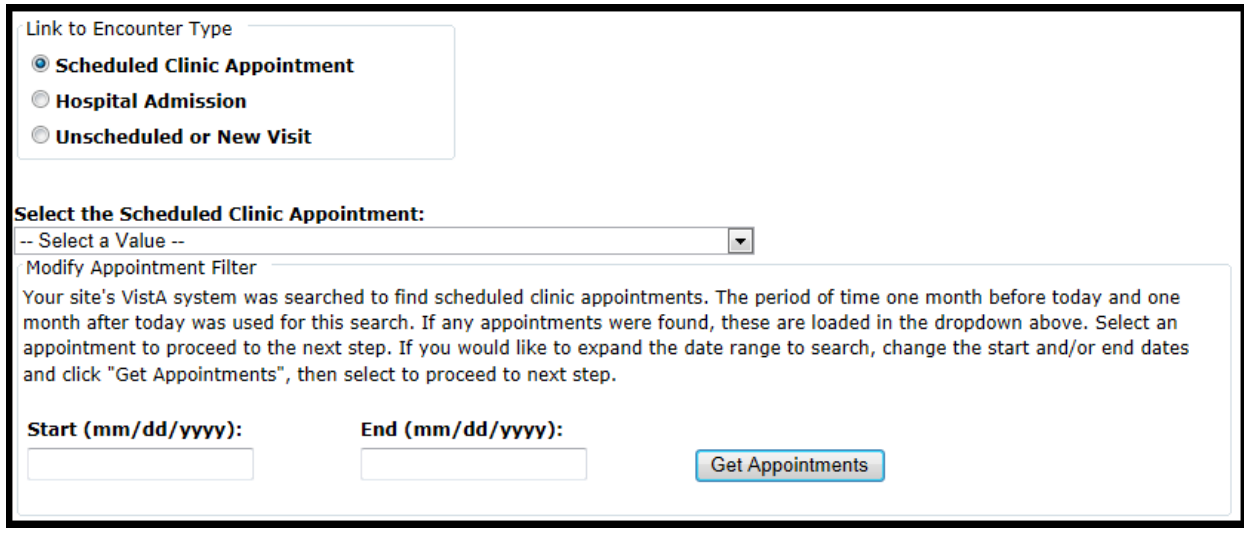

**Figure 16: Link to Encounter Type**

<span id="page-24-0"></span>11. If you select **Hospital Admission**, the application searches for previous hospital stays. If any are found, they are loaded into the **Select the Hospital Admission** drop down list, and the user can make the appropriate selection. If no previous stays are found for the patient, the user must select a different encounter type from the **Link to Encounter Type** list in order to proceed.

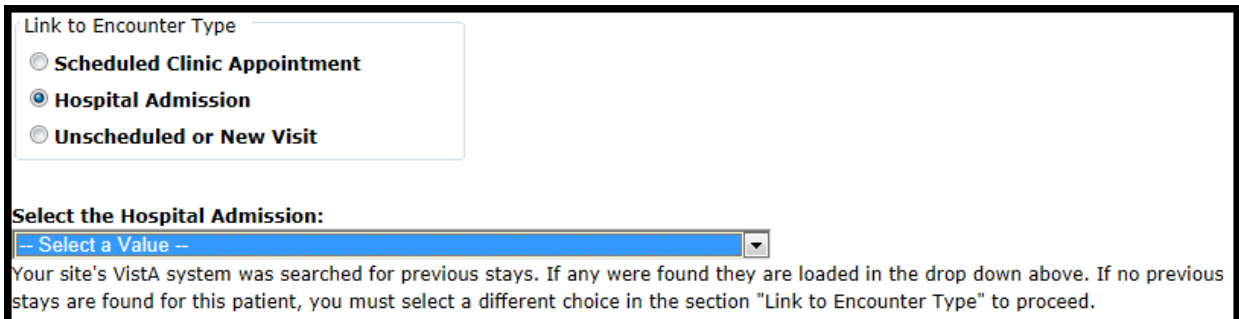

#### **Figure 17: Link to Encounter Type Hospital Admission**

<span id="page-24-1"></span>12. If you select **Unscheduled or New Visit**, the application searches to find all locations at your site which contain **Multiple Sclerosis**. If any locations are found, they are loaded into the **Location** drop down list. If the user wants to search using a different location, the user can change the default search string and click **Get Locations**. After selecting a location, the user can click **Continue** to move to the next screen.

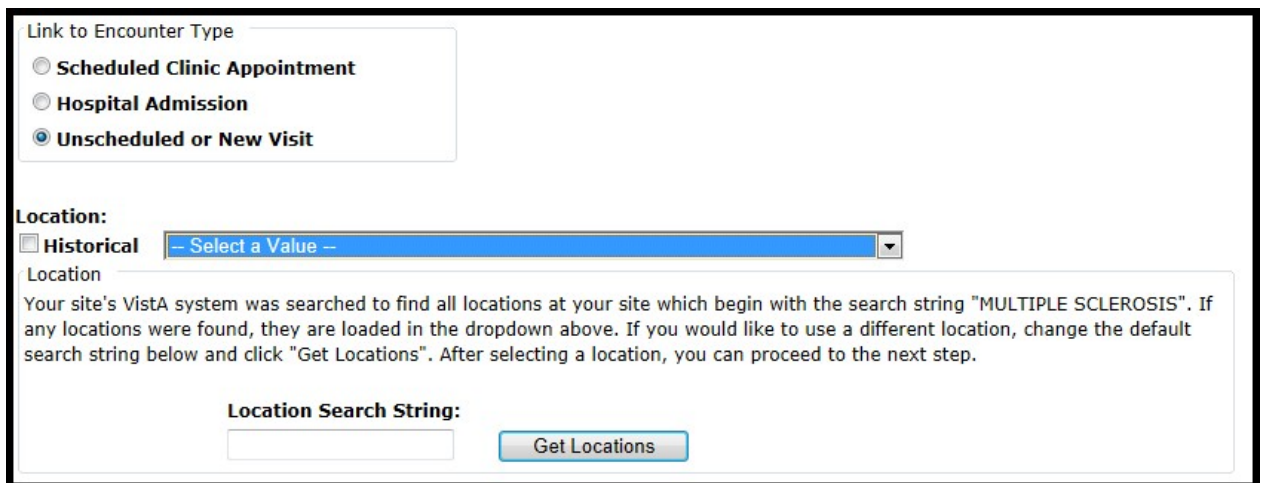

**Figure 18: Link to Encounter Type Unscheduled or New Visit**

- <span id="page-25-0"></span>13. The application reformats the information entered into the questionnaire and displaysthe resulting information on the screen.
- 14. If the material displayed is correct, click **Submit Note** to complete the note transfer.
- 15. If the material needs changed or corrected, click **Cancel** to re-enter the choice selections.

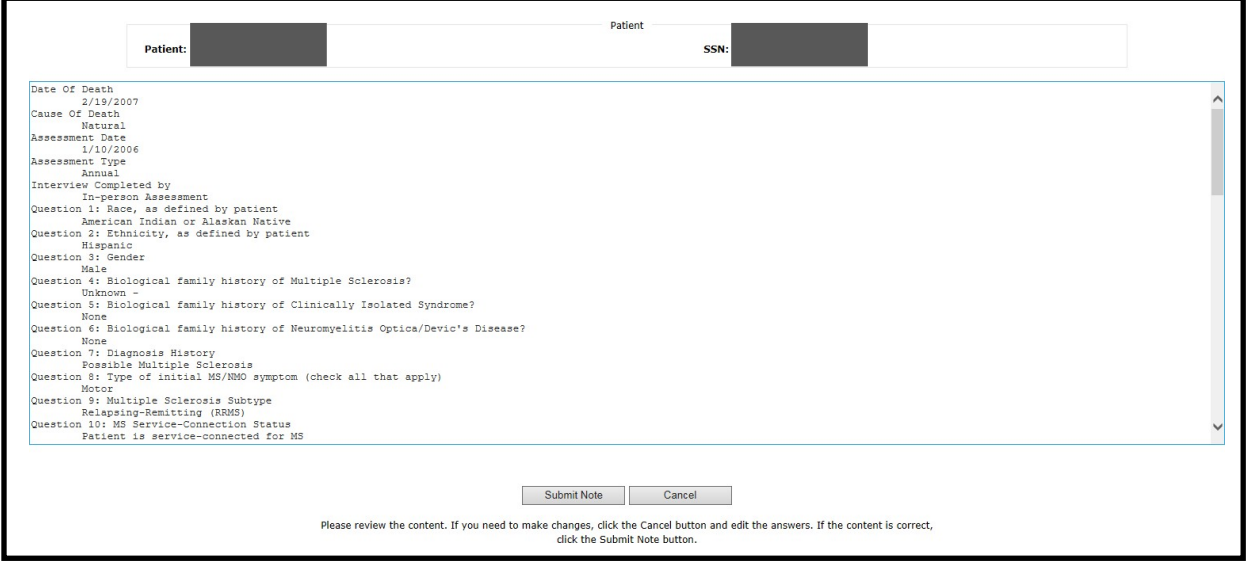

**Figure 19: Note Summary**

- <span id="page-25-1"></span>16. Be aware that once the note is submitted, it is no longer editable within the Multiple Sclerosis Assessment Tool and any updates will have to be made within CPRS.
- 17. The clinician must sign the note in CPRS.

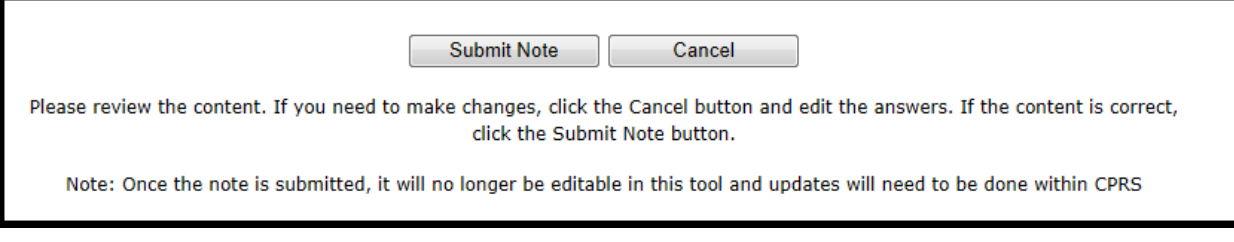

**Figure 20: Submit Note**

### <span id="page-26-0"></span>**4.2 MSSR**

To log onto the MSSR intranet website, go to: **REDACTED**. If you cannot access the site, please submit a Remedy ticket to request access, with Category "Applications-HealtheVet-Vista" and with Type "MSSR Registry".

Once logged in, a notice will appear, select "OK" to move to enter the MSSR application.

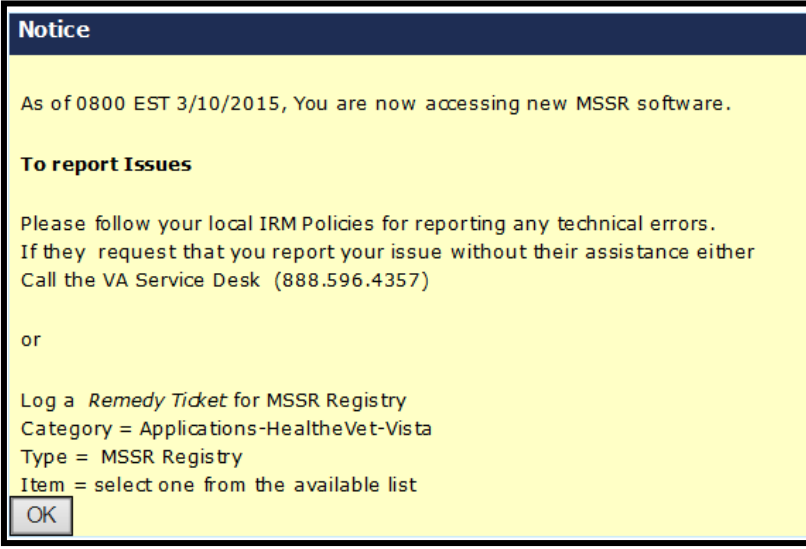

**Figure 21: MSSR Notice Screen**

#### <span id="page-26-2"></span><span id="page-26-1"></span>**4.2.1 MSSR Patients**

The **MSSR Patients** screen (shown in the figure below) displays relevant patient information in a grid format.

Use the **Filters** area of the page to customize the data that is shown in the grid below. Once the appropriate filters have been selected click **View Results** to see the applicable data, or click **Reset** to reset the filter fields.

Use the **Sort** feature, which are the clickable column headers, to sort the data in ascending or descending order, for each column heading.

Use the **Paging** buttons at the bottom of the screen to navigate through the grid results. The **Results per page** drop down list changes the number of rows displayed in the grid per page.

The **Export** button allows the current data in the grid to be exported into an Excel spreadsheet.

Permission levels include the following:

- Administrator will be able to choose from the following 3 options:
	- o **MS Assessment**  Patients with assessment only
	- o **Culpepper Algorithm**  All patients pulled based on Master list
	- o **Non-MS Assessment**  Delta between the above two categories
- Non-Administrator National will have access to only:
	- o **MS Assessment**  Patients with assessment only
- Non-Administrator VISN level
	- o **MS Assessment**  Patients for given VISN only

Upon entering the **MSSR Patients** page, the default will be set on **MS Assessment**.

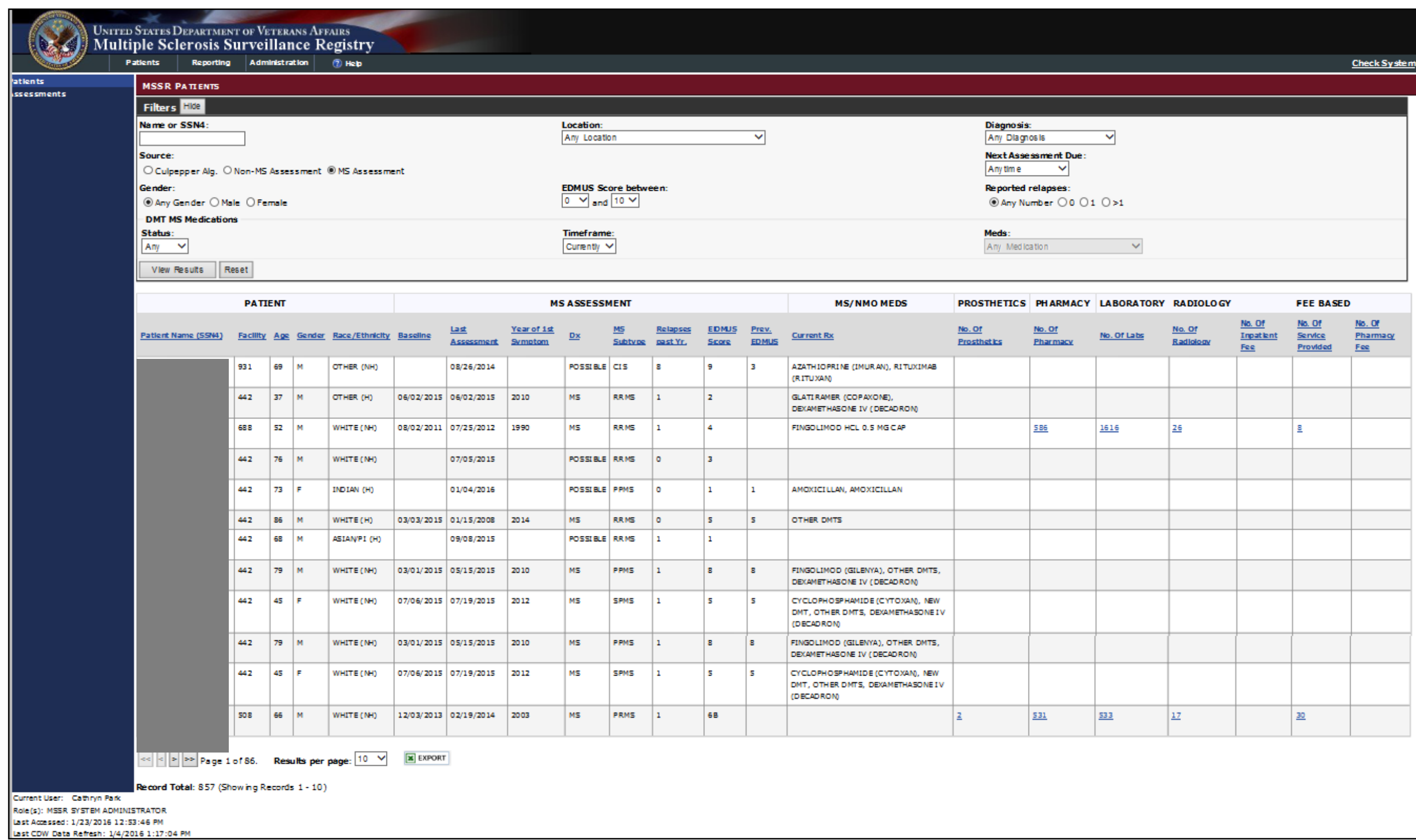

<span id="page-28-0"></span>**Figure 22: MSSR Patients**

The **MSSR Patient Details** screen displays relevant information for a specific patient.

The **Export** button allows the current data in the grid to be exported into an Excel spreadsheet.

| <b>X</b> EXPORT<br>- XXX-XX-6539<br><b>DEMOGRAPHICS</b><br><b>MS DIAGNOSIS - MS</b><br>PCP:<br>70<br>2014<br><b>Not Available</b><br>Year of Symptom Onset:<br>Age:<br><b>PACT RN:</b><br>2015<br><b>Not Available</b><br>Gender:<br><b>Year of Symptom Diagnosis:</b><br>М<br><b>RRMS</b><br><b>Facility:</b><br>442<br>Race:<br><b>INDIAN</b><br><b>MS Subtype:</b><br><b>Family History:</b><br>Yes<br>MS/NMO MEDICATIONS: 10/14/2015<br><b>MS/NMO Medications: Current VA Dispensed</b><br><b>Dispensing</b><br><b>Current Approx Date Approx Date</b><br><b>Name</b><br><b>Approx Date Started</b><br><b>Name</b><br><b>Started</b><br><b>Stopped</b><br>Pharmacy<br>Med<br>Azathioprine (Imuran)<br>1/2015<br>Other DMTs<br>Non-VA<br>True<br>1/2015<br>Pharmacy<br>Azathioprine (Imuran) VA Pharmacy<br>True<br>1/2015<br>Other DMTs<br>2/2013<br>3/2014<br><b>VA Pharmacy</b><br>False<br>Azathioprine (Imuran) VA Pharmacy<br>2/2015<br>3/2015<br>False<br>Mycophenolate Mofetil VA Pharmacy<br>False<br>1/2014<br>1/2015<br>(Cellcept)<br><b>MS/NMO Medications: Corticosteroids</b><br><b>Date</b><br><b>Date</b><br>Schedule<br>Name<br>Pharmacy<br><b>Started</b><br>Stopped<br>Dexamethasone IV (Decadron) VA<br>1/2010<br>Monthly<br>Pharmacy<br>schedule<br>Methylprednisolone IV<br>4/2010<br>Monthly<br><b>VA</b><br>(Solumedrol)<br>Pharmacy<br>schedule<br>Prednisone PO<br>VA<br>1/2008<br>Monthly<br>schedule<br>Pharmacy<br><b>EDMUS SCORE</b><br><b>RELAPSES</b><br><b>Assessment Date</b><br><b>Score</b><br><b>Assessment Date</b><br><b>Relapses in Past Year</b><br>10/7/2015<br>10/7/2015<br>$\overline{1}$<br>$\overline{1}$<br>10/7/2015<br>10/7/2015<br>$\mathbf{1}$<br>1<br>10/9/2015<br>10/9/2015<br>1<br>$\mathbf{1}$<br>10/12/2015<br>10/12/2015<br>$\mathbf{1}$<br>$\mathbf{1}$<br>10/16/2015<br>$\mathbf{1}$<br>10/16/2015<br>$\Omega$<br>10/16/2015<br>10/16/2015<br>$\bf{0}$<br>$\mathbf 1$<br>$\mathbf 0$<br>10/14/2015<br>$\overline{1}$<br>10/14/2015<br><b>LATEST VITAL SIGNS</b><br>Current, No Vital Signs for Patient |                    | <b>PATTENTS &gt; MSSR PATTENT DETAILS</b> |  |  |  |  |
|----------------------------------------------------------------------------------------------------|--------------------|-------------------------------------------|--|--|--|--|
| <b>Schedule</b>                                                                                                    | <b>Assessments</b> |                                           |  |  |  |  |
|                                                                                                    |                    |                                           |  |  |  |  |
|                                                                                                    |                    |                                           |  |  |  |  |
|                                                                                                    |                    |                                           |  |  |  |  |
|                                                                                                    |                    |                                           |  |  |  |  |
|                                                                                                    |                    |                                           |  |  |  |  |
|                                                                                                    |                    |                                           |  |  |  |  |
|                                                                                                    |                    |                                           |  |  |  |  |
|                                                                                                    |                    |                                           |  |  |  |  |
|                                                                                                    |                    |                                           |  |  |  |  |
|                                                                                                    |                    |                                           |  |  |  |  |
|                                                                                                    |                    |                                           |  |  |  |  |
|                                                                                                    |                    |                                           |  |  |  |  |
|                                                                                                    |                    |                                           |  |  |  |  |
|                                                                                                    |                    |                                           |  |  |  |  |
|                                                                                                    |                    |                                           |  |  |  |  |
|                                                                                                    |                    |                                           |  |  |  |  |
|                                                                                                    |                    |                                           |  |  |  |  |
|                                                                                                    |                    |                                           |  |  |  |  |
|                                                                                                    |                    |                                           |  |  |  |  |
|                                                                                                    |                    |                                           |  |  |  |  |
|                                                                                                    |                    |                                           |  |  |  |  |
|                                                                                                    |                    |                                           |  |  |  |  |
|                                                                                                    |                    |                                           |  |  |  |  |
|                                                                                                    |                    |                                           |  |  |  |  |
|                                                                                                    |                    |                                           |  |  |  |  |
|                                                                                                    |                    |                                           |  |  |  |  |
|                                                                                                    |                    |                                           |  |  |  |  |
|                                                                                                    |                    |                                           |  |  |  |  |
|                                                                                                    |                    |                                           |  |  |  |  |
|                                                                                                    |                    |                                           |  |  |  |  |

**Figure 23: MSSR Patient Details**

<span id="page-29-0"></span>Select the numerical count under **Prosthetics** for a specific patient to display member demographics, facility, HCPC number, HCPC code, issue date, provider, quantity, description, source and source of procurement.

Enter a specified issue date range or **Prosthetic Type** to filter further details of the patient's record.

|                                                                                                    | UNITED STATES DEPARTMENT OF VETERANS AFFAIRS<br>Multiple Sclerosis Surveillance Registry |            |          |     |                             |                        |              |                   |                              |                           |            |          |                               |        |                          |
|----------------------------------------------------------------------------------------------------|------------------------------------------------------------------------------------------|------------|----------|-----|-----------------------------|------------------------|--------------|-------------------|------------------------------|---------------------------|------------|----------|-------------------------------|--------|--------------------------|
|                                                                                                    | Reporting Administration<br>Patients                                                     |            | $2$ Help |     |                             |                        |              |                   |                              |                           |            |          |                               |        | <b>Check System</b>      |
| <b>Patients</b><br><b>Assessments</b>                                                                                                    | <b>MSSR PROSTHETICS</b>                                                                  |            |          |     |                             |                        |              |                   |                              |                           |            |          |                               |        |                          |
|                                                                                                    | Filters Hide                                                                             |            |          |     |                             |                        |              |                   |                              |                           |            |          |                               |        |                          |
|                                                                                                    | Patient Name:                                                                            |            |          |     |                             | Patient ICN:           |              |                   | (From):<br>(T <sub>0</sub> ) | Issue Date (mm/dd/yyyy) : |            |          | Prosthetic Type (Short Desc): |        |                          |
|                                                                                                    | Reset<br>View Results                                                                    |            |          |     |                             |                        |              |                   |                              |                           |            |          |                               |        |                          |
|                                                                                                    | PatientName                                                                              | PatlentICN | Facility | Age | Gender                      | <b>Et hnidty</b>       | Race         | <b>HcpcNumber</b> | HopeCode                     | IssueDate                 | ProviderID | Quantity | ShortDescription              | Source | SourceOfProcurement      |
|                                                                                                    |                                                                                          |            | 508      | 66  | M.                          | NOT HESPANIC OR LATING | <b>WHITE</b> |                   |                              | 3/26/2009 12:00:00 AM     |            | 1.000000 | <b>IN TIAL</b>                |        | OR THOT ICS/PROST HETICS |
|                                                                                                    |                                                                                          |            | 508      | 66  | M                           | NOT HESPANIC OR LATING | WHITE        |                   |                              | 5/1/2009 12:00:00 AM      |            | 1.000000 | <b>IN TIAL</b>                |        | OR THOT ICS/PROSTHETICS  |
| Current User: Cathryn Park<br>Role (s): MSSR SYSTEM ADMINISTRATOR<br>Last Accessed: 1/23/2016 2:20:20 PM<br>Last CDW Data Refresh: 1/4/2016 1:17:04 PM | experience of the Results per page : 10 V<br>Record Total : 2 (Showing Records 1 - 2)    |            |          |     | $\boxed{\mathbf{x}}$ EXPORT |                        |              |                   |                              |                           |            |          |                               |        |                          |

**Figure 23: MSSR Prosthetics**

Selecting the numerical count under **Pharmacy** for a specific patient will display member demographics, facility, action date, action status, drug classification, local drug name with dosage and type of patient procedure (e.g. inpatient, outpatient).

The data may be further filtered by selecting date ranges for **Action Date** and **Drug Name/Classification.**

| <b>Patients</b><br><b>Assessments</b>                                                                                                    | <b>MSSR PHARMACY</b>                                                                         |            |         |                        |              |                        |                     |                                      |                                |                                           | Check System |
|----------------------------------------------------------------------------------------------------|----------------------------------------------------------------------------------------------|------------|---------|------------------------|--------------|------------------------|---------------------|--------------------------------------|--------------------------------|-------------------------------------------|--------------|
|                                                                                                    | Filters Hite                                                                                 |            |         |                        |              |                        |                     |                                      |                                |                                           |              |
|                                                                                                    | Patient Name:                                                                                |            |         | <b>Patient ICN</b>     |              |                        | (T <sub>0</sub> )   | Action Date (mm/dd/yyyy) :<br>(From) |                                | Drug Class Code / Name / Classification : |              |
|                                                                                                    | View Results                                                                                 | Reset      |         |                        |              |                        |                     |                                      |                                |                                           |              |
|                                                                                                    | Name                                                                                         | PatientION | Fadlity | Ethnicity              | Race         | ActionDate             | ActionStatus        | <b>DrugGassCode</b>                  | <b>DrugClassification</b>      | LocalDrugNameWithDose                     | PatientType  |
|                                                                                                    |                                                                                              |            | 688     | NOT HISPANIC OR LATINO | <b>WHITE</b> | 1/4/2016 12:00:00 AM   | <b>ACTIVE</b>       | CNB02                                | AMP HETAMINE LIKE STI MULANTS  | METHYLPHENIDATE 10MG                      | Out Patient  |
|                                                                                                    |                                                                                              |            | 688     | NOT HISPANIC OR LATINO | <b>WHITE</b> | 12/21/2015 12:00:00 AM | <b>ACTIVE</b>       | <b>MS900</b>                         | MUSCULOSKELETAL AGENTS, OTHER  | FINGOLIMOD 0.5MG CAP                      | Out Patient  |
|                                                                                                    |                                                                                              |            | 688     | NOT HISPANIC OR LATINO | <b>WHITE</b> | 12/4/2015 12:00:00 AM  | <b>EXPIRED</b>      | <b>CN802</b>                         | AMP HETAMINE LIKE STI MULANTS  | METHYLPHEN DATE 10MG                      | Out Patient  |
|                                                                                                    |                                                                                              |            | 688     | NOT HISPANIC OR LATINO | WHITE        | 11/5/2015 12:00:00 AM  | <b>EXPIRED</b>      | <b>CN802</b>                         | AMP HETAMINE LIKE STIMULANTS   | METH YLPHEN DATE 10MG                     | Out Patient  |
|                                                                                                    |                                                                                              |            | 354     | NOT HISPANIC OR LATINO | <b>WHITE</b> | 10/30/2015 12:00:00 AM | <b>EXPIRED</b>      | VTS09                                | VI TAMIN D. OTHER              | CHOLECALCIFEROL (VIT D3) 1,000UNIT TAB    | Out Patient  |
|                                                                                                    |                                                                                              |            | 554     | NOT HISPANIC OR LATING | <b>WHITE</b> | 10/30/2015 12:00:00 AM | EXPIRED.            | DE900                                | DERMATOLOGICALS, TOPICAL OTHER | LUBRICATING TOP JELLY BACTERIOSTATIC      | Out Patient  |
|                                                                                                    |                                                                                              |            | \$\$4   | NOT HISPANIC OR LATINO | <b>WHITE</b> | 10/30/2015 12:00:00 AM | <b>EXPIRED</b>      | GU201                                | ANTI SPASMODICS JURINARY       | OXYBUTYN IN CHLORIDE SMG TAB              | Out Patient  |
|                                                                                                    |                                                                                              |            | 688     | NOT HISPANIC OR LATINO | <b>WHITE</b> | 10/7/2015 12:00:00 AM  | <b>EXPIRED</b>      | <b>CM802</b>                         | AMP HETAMINE LIKE STIMULANTS   | METH YLPHEM DATE 10MG                     | Out Patient  |
|                                                                                                    |                                                                                              |            | 554     | NOT HISPANIC OR LATINO | <b>WHITE</b> | 9/30/2015 12:00:00 AM  | <b>DISCONTINUED</b> | GU201                                | ANTI SP ASMODICS JURINARY      | OXYBUTYN IN CHLORIDE SMG TAB              | Out Patient  |
|                                                                                                    |                                                                                              |            | 688     | NOT HISPANIC OR LATINO | WHITE        | 9/24/2015 12:00:00 AM  | <b>ACTIVE</b>       | OR500                                | MOUTHWASHES.                   | <b>BIOTENE MOUTHWASH</b>                  | Out Patient  |
| Current User: Cathrin Park<br>Role (s): MSSR SYSTEM ADMINISTRATOR<br>Last Accessed: 1/23/2016 2:36:27 PM<br>Last CDW Data Refresh: 1/4/2016 1:17:04 PM | ex < > > Page 1 of 59. Results per page : 10 V<br>Record Total: 586 (Showing Records 1 - 10) |            |         | <b>x</b> EXPORT        |              |                        |                     |                                      |                                |                                           |              |

**Figure 24: MSSR Pharmacy**

Selecting the numerical count under **Lab** for a specific patient will display member demographics, facility, lab type and results.

The data may be further filtered by entering a **Lab Test Date** range or **Lab Chem Test Name**.

| <b>Patients</b><br>Assessments                                                                                                    | <b>MSSR LAB</b>      |                                                                                                  |          |                        |              |                 |                     |                              |                     |           |                 |          | <b>Check System</b> |
|----------------------------------------------------------------------------------------------------|----------------------|--------------------------------------------------------------------------------------------------|----------|------------------------|--------------|-----------------|---------------------|------------------------------|---------------------|-----------|-----------------|----------|---------------------|
|                                                                                                    | Filters Hide         |                                                                                                  |          |                        |              |                 |                     |                              |                     |           |                 |          |                     |
|                                                                                                    | <b>Patient Name:</b> |                                                                                                  |          | <b>Patient ICN</b>     |              |                 | (From):<br>$(TD)$ : | Lab Test Date (mm/dd/yyyy) : | Lab Chem Test Name  |           |                 |          |                     |
|                                                                                                    | View Results Reset   |                                                                                                  |          |                        |              |                 |                     |                              |                     |           |                 |          |                     |
|                                                                                                    | Name                 | PatlentICN                                                                                       | Facility | Ethnicity              | Race         | LabChemTestName | LabTestType         | Lab Chemfipecimen Date Time  | LabChemResult Value | LOINC     | <b>Abnormal</b> | Ref High | RefLow              |
|                                                                                                    |                      |                                                                                                  | 688      | NOT HISPANIC OR LATING | <b>WHITE</b> | HGB             |                     | 12/21/2015 2:37:26 PM        | 15.8                | $718 - 7$ |                 | 17.3     | 13.2                |
|                                                                                                    |                      |                                                                                                  | 688      | NOT HISPANIC OR LATINO | <b>WHITE</b> | HCT             | lo.                 | 12/21/2015 2:37:26 PM        | 48.3                | 4544-3    |                 | 50.1     | 38.6                |
|                                                                                                    |                      |                                                                                                  | 688      | NOT HISPANIC OR LATINO | <b>WHITE</b> | MOND            | ۱o                  | 12/21/2015 2:37:26 PM        | 32.7                | 786-4     |                 | 35.7     | 32.8                |
|                                                                                                    |                      |                                                                                                  | 688      | NOT HISPANIC OR LATING | <b>WHITE</b> | LYS:            | $\circ$             | 12/21/2015 2:37:26 PM        | 7.6                 | 736-9     |                 | 43.1     | 11.9                |
|                                                                                                    |                      |                                                                                                  | 688      | NOT HISPANIC OR LATINO | <b>WHITE</b> | EY#             |                     | 12/21/2015 2:37:26 PM        | 0.4                 | $731 - 0$ |                 | 3.1      | $\mathbf{a}$        |
|                                                                                                    |                      |                                                                                                  | 688      | NOT HISPANIC OR LATING | <b>WHITE</b> | <b>MO#</b>      | ı.                  | 12/21/2015 2:37:26 PM        | 0.5                 | $742 - 7$ |                 | 0.83     | 0.13                |
|                                                                                                    |                      |                                                                                                  | 688      | NOT HISPANIC OR LATING | <b>WHITE</b> | PUT             |                     | 12/21/2015 2:37:26 PM        | 203                 | $777 - 3$ |                 | 375      | 152                 |
|                                                                                                    |                      |                                                                                                  | 688      | NOT HISPANIC OR LATINO | <b>WHITE</b> | <b>BA%</b>      | $\sim$              | 12/21/2015 2:37:26 PM        | 0.7                 | $706 - 2$ |                 | 1.65     | 0.0                 |
|                                                                                                    |                      |                                                                                                  | 688      | NOT HISPANIC OR LATINO | <b>WHITE</b> | BAR             | ı.                  | 12/21/2015 2:37:26 PM        | 0.0                 | $704 - 7$ |                 | 0.1      | 0.0                 |
|                                                                                                    |                      |                                                                                                  | 688      | NOT HISPANIC OR LATINO | WHITE        | MCH             | l o                 | 12/21/2015 2:37:26 PM        | 30.8                | 785-6     |                 | 33.9     | 26.6                |
| Current User: Cathryn Park<br>Role (s): MSSR SYSTEM ADMINISTRATOR<br>Last Accessed: 1/23/2016 2:40:13 PM<br>Last CDW Data Refresh: 1/4/2016 1:17:04 PM |                      | << < > > Page 1 of 162. Results per page : [10 V]<br>Record Total: 1616 (Showing Records 1 - 10) |          | <b>EXPORT</b>          |              |                 |                     |                              |                     |           |                 |          |                     |

**Figure 25: MSSR Lab**

Selecting the numerical count under **Radiology** for a specific patient will display member demographics, facility, procedure name, exam date, whether services was completed inpatient or outpatient, free text field for clinical impressions, source, type of imaging, requesting physician and verifying physician.

The data may be further filtered by entering an **Issue Date** range or **Type of Imaging/Procedure Name**.

|                         | <b>UNITED STATES DEPARTMENT OF VETERANS AFFAIRS</b><br>Multiple Sclerosis Surveillance Registry |                          |      |           |            |                                      |      |                                                                             |                         |            |                                                                                                    |                                               |                                        |                    |
|-------------------------|-------------------------------------------------------------------------------------------------|--------------------------|------|-----------|------------|--------------------------------------|------|-----------------------------------------------------------------------------|-------------------------|------------|----------------------------------------------------------------------------------------------------|-----------------------------------------------|----------------------------------------|--------------------|
|                         | Patients                                                                                        | Reporting Administration |      |           | $(2)$ Help |                                      |      |                                                                             |                         |            |                                                                                                    |                                               |                                        | Check Sy stem      |
| ationts:<br>Accecamenta | <b>MSSR RADIOLOGY</b>                                                                           |                          |      |           |            |                                      |      |                                                                             |                         |            |                                                                                                    |                                               |                                        |                    |
|                         | Filters Hite                                                                                    |                          |      |           |            |                                      |      |                                                                             |                         |            |                                                                                                    |                                               |                                        |                    |
|                         | <b>Patient Name</b>                                                                             |                          |      |           |            |                                      |      | <b>Patient ICN</b>                                                          |                         |            | Issue Date (mm/dd/yyyy)                                                                                                    | Type Of Imaging / Procedure Name              |                                        |                    |
|                         |                                                                                                 |                          |      |           |            |                                      |      |                                                                             |                         |            | (From):<br>$(To)$ :                                                                                                    |                                               |                                        |                    |
|                         | View Results                                                                                    | Show All                 |      | Reset     |            |                                      |      |                                                                             |                         |            |                                                                                                    |                                               |                                        |                    |
|                         |                                                                                                 |                          |      |           |            |                                      |      |                                                                             |                         |            |                                                                                                    |                                               |                                        |                    |
|                         | PatientName                                                                                     | PatientICN               |      |           |            | Facility Age Gender Ethnicity        | Race | Procedur eName                                                              | Exam Date               | InQut      | <b>Impression Text</b>                                                                                                    | Source TypeOfImaging                          | RequestingPhysician VerifyingPhysician |                    |
|                         |                                                                                                 |                          | 508  | 66        |            | NOT.<br>HE 59 AMPT<br>OR LATING      |      | WHITE BRAIN, MR.I. W/O & W<br>COMPART                                       | 4/17/2012<br>1:04:00 PM | OUTPATIENT | Numerous supratentorial and brainstern white matter lesions, consistent with the stated history of multiple sciences. There 70553 MAGNETIC<br>may minimal mixed interval change compared to the previous study, all this is trivial and may merely be related to<br>differences in technique. No definite new lesions or evidence for active demvelination                                                                                                    | <b>RESONAICE</b><br><b>IMAGING</b>            | BROWN PAMELA 3                         | WANDLER, ERIC A    |
|                         |                                                                                                 |                          | 508  | <b>GG</b> |            | NOT<br><b>HI SPANIC</b><br>OR LATINO |      | WHITE ABDOMEN 1 VIEW                                                        | 9/20/2011<br>2:05:00 PM |            | OUTPATIENT   1. There are no radiopaque calculi visualized in the expected location of either kidney or along expected course of either<br>upter. If dipitally indicated a CT scan of the abdomen and pelvis performed for further characterization. 2. There is a<br>large amount of stool in the colon, which may be secondary to constigation. Clinical correlation is recommended.                                                                                                    | 74000 GENERAL<br>RADIOLOGY                    | W OR KHAST ER, KURT<br>ı.              | KR ASNER MATTHEW   |
|                         |                                                                                                 |                          | 50.8 | 66        |            | NOT.<br>HESPANIC<br>OR LATING        |      | WHITE FLOURO GUIDANCE<br>FOR NEEDLE<br>PLACEMENT-<br><b>RC ASP INJLOCAL</b> | 7/9/2009<br>12:39:00 PM |            | OUTPATIENT 1. Successful fluoroscopically-quided lumbar puncture.                                                                                                    | 77002 GENERAL<br>RADIOLOGY                    | WILMOT, GEORGER                        | FRANCLIN KENDRA M  |
|                         |                                                                                                 |                          | SOR  | A6        |            | NOT.<br>HT 59 ANTC<br>OR LATING      |      | WHITE ABDOMEN W/O CONT<br>(CT)                                              | 4/16/2009<br>1:30:00 PM |            | OUTPATLEVT   1. There are three separate intravesigular calculi within the unnary bladder that measure up to 4 x 5 mm in size. There is<br>no hydrouneterone phrosis, and there is a 2 mm nonobstructing calculus at the nont lower renal pole. 2. There is mild<br>droumferential thickening of the urinary bladder vall, which is nonspecific, although can be seen in the setting of the urinary<br>bladder outlet obstruction and/or prior cystits. Clinical correlation is recommended. 3. Mid emphysematous changes at the<br>visualized portions of the lung bases. 4. Coronary aftery atheroscierosis, S. Small histal hemia, 6. There is minimal<br>ansurysmal diatation of the bilateral common lilac arteries measuring up to 1.6 cm in size. 7. The prostate gland is mildly<br>enlarged. Comelation with clinical history as well as PSA is recommended. 8. There are free intra-articular fragments in the<br>left hip joint, as described above. | 74150 CT 574N                                 | ANASTASIA, KATRINA                     | KRASNER, MATTHEW   |
|                         |                                                                                                 |                          | SOR  | 66        |            | NOT<br>HI SPANIC<br>OR LATING        |      | WHITE PRIVIS W/O CONT<br>(CT)                                               | 4/16/2009<br>1:30:00 PM |            | OUTPATLEVT   1. There are three separate intravesicular calculi within the unnary bladder that measure up to 4 x 5 mm in size. There is<br>no hydroureterone chrosis, and there is a 2 mm nonobstructing calculus at the fight lower renal pole. 2. There is mild<br>droumferential thickening of the urinary bladder vall, which is nonspecific, although can be seen in the setting of the urinary<br>bladder outlet obstruction and/or prior cystits. Clinical correlation is recommended. 3. Mid emphysematous chances at the<br>visualized portions of the lung bases. 4. Coronary aftery atherosclerosis, S. Small histal hemia, 6. There is minimal<br>aneurysmal diatetion of the bilateral common lilec arteries measuring up to 1.6 cm in size. 7. The prostate gland is mildly<br>enlarged. Comelation with clinical history as well as PSA is recommended. E. There are fme intra-articular fragments in the<br>left hip joint, as described above. | 72192 CT STAN                                 | ANASTASIA KATRINA                      | KR ASNER MATTHEW   |
|                         |                                                                                                 |                          | SOR  | 66        |            | NOT.<br>HT SPANIST<br>OR LATING      |      | WHITE REAIN MR I WAD & W.<br>COMERAST                                       | 4/1/2009<br>10:12:00 AM |            | OUTPATLEVT   Multifocal demvelinating lesions with predominant distribution in the periventricular and pericellosal white matter most<br>consistent with chronic multiple sderosis. No evidence of enhancing lesions to succest active demvelination. Minimal small<br>focal demvelinating lesions are noted vithin the midbrain without evidence of lower brainstern or cerebellar demvelinating<br>lesions. There is mild generalized brain volume loss. No evidence of vascular distribution infants, intracranial hemorrhage<br>or space-occupying mass lesions. There is to tugsity of the intracranial segment of left vertebral artery gausing yasquiar<br>impingement on the left lower cerebellar pedunde and adjacent left lateral medulia oblongata without associated focal<br>Intra-axial signal a boomtality                                                                                                    | 20553 MAGNETIC<br><b>RESONANCE</b><br>IMAGING | CHANDAN SUSHMA                         | TI GALERU, ADR LAN |

**Figure 26: MSSR Radiology**

Selecting the numerical count under **Fee Inpatient** for a specific patient will display member demographics, facility, diagnosis, procedure, vendor invoice date, claimed amount and amount paid.

The data may be further filtered by entering a **Vendor Invoice Date** range or **Diagnosis / Procedure**.

| <b>Patients</b><br><b>Assessments</b>                                                                                                    | Patients<br><b>MSSR FEEINPATIENT</b><br>Filters Hite | UNITED STATES DEPARTMENT OF VETERANS AFFAIRS<br>Reporting Administration |        | Multiple Sclerosis Surveillance Registry<br>$(2)$ Hob |                                                                |                    |                          |                                                                                                    |                                             |                         |                      |            | Check System                 |
|----------------------------------------------------------------------------------------------------|------------------------------------------------------|--------------------------------------------------------------------------|--------|-------------------------------------------------------|----------------------------------------------------------------|--------------------|--------------------------|----------------------------------------------------------------------------------------------------|---------------------------------------------|-------------------------|----------------------|------------|------------------------------|
|                                                                                                    | <b>Patient Name:</b><br>View Results                 | Reset                                                                    |        |                                                       | <b>Patient ICN</b>                                             |                    |                          | Treatment Date (mm/dd/yyyy):<br>(From)<br>$(T0)$ :                                                           |                                             | Diagnosis / Procedure : |                      |            |                              |
|                                                                                                    | Name                                                 | PatientION                                                               | Fadity | <b>Ethnicity</b>                                      | Race                                                           | FeeInpatInvoiceSID | <b>Diagnosis</b>         | Procedure                                                                                                    | <b>TreatmentFromDate</b>                    | TreatmentToDate         | <b>ClaimedAmount</b> |            | AmountPald VendorInvolceDate |
|                                                                                                    |                                                      |                                                                          | 512    |                                                       | NOT HISPANIC OR LATING BLACK OR AFRICAN AMERICAN               | 1400000515417      | SEPTICEMIA NOS           | CENTRAL VENOUS CATHETER PLACEMENT WITH GUIDANCE                                                              | 6/12/2015 12:00:00 AM 6/22/2015 12:00:00 AM |                         | 21269.0900           | 19992.9400 | 7/2/2015 12:00:00 AM         |
|                                                                                                    |                                                      |                                                                          | 512    |                                                       | NOT HISPANIC OR LATINO BLACK OR AFRICAN AMERICAN               | 1400000515417      | URIN TRACT INFECTION NOS | CENTRAL VENOUS CATHETER PLACEMENT WITH GUIDANCE                                                              | 6/12/2015 12:00:00 AM 6/22/2015 12:00:00 AM |                         | 21269.0900           | 19992.9400 | 7/2/2015 12:00:00 AM         |
|                                                                                                    |                                                      |                                                                          | 512    |                                                       | NOT HISPANIC OR LATINO BLACK OR AFRICAN AMERICAN               | 1400000515417      | MULTIPLE SCLEROSIS       | CENTRAL VENOUS CATHETER PLACEMENT WITH GUIDANCE                                                              | 6/12/2015 12:00:00 AM 6/22/2015 12:00:00 AM |                         | 21269.0900           | 19992.9400 | 7/2/2015 12:00:00 AM         |
|                                                                                                    |                                                      |                                                                          | 512    |                                                       | NOT HISPANIC OR LATINO BLACK OR AFRICAN AMERICAN               | 1400000515417      | COLOSTOMY STATUS         | CENTRAL VENOUS CATHETER PLACEMENT WITH GUIDANCE                                                              | 6/12/2015 12:00:00 AM 6/22/2015 12:00:00 AM |                         | 21269.0900           | 19992.9400 | 7/2/2015 12:00:00 AM         |
|                                                                                                    |                                                      |                                                                          | 512    |                                                       | NOT HISPANIC OR LATINO BLACK OR AFRICAN AMERICAN 1400000515417 |                    | <b>SEPSIS</b>            | CENTRAL VENDUS CATHETER PLACEMENT WITH GUIDANCE   6/12/2015 12:00:00 AM   6/22/2015 12:00:00 AM   21269.0900 |                                             |                         |                      | 19992.9400 | 7/2/2015 12:00:00 AM         |
| Current User: Cathryn Park<br>Role (s): MSSR SYSTEM ADMINISTRATOR<br>Last Accessed: 1/23/2016 2:49:26 PM<br>Last CDW Data Refresh: 1/4/2016 1:17:04 PM |                                                      | Record Total : 5 (Showing Records 1 - 5)                                 |        | << < > > Page 1 of 1. Results per page : 10 V         | <b>x</b> EXPORT                                                |                    |                          |                                                                                                    |                                             |                         |                      |            |                              |

**Figure 27: MSSR Fee Inpatient**

Selecting the numerical count under **Fee Service Provided** for a specific patient will display member demographics, facility, CPT Name, diagnosis, payment type code, amount claimed, amount paid, vendor invoice date, IBT type of service and IB place of service.

The data may be further filtered by entering an **Invoice Date** range or **Diagnosis**.

|                                                                                                    | <b>UNITED STATES DEPARTMENT OF VETERANS AFFAIRS</b><br>Multiple Sclerosis Surveillance Registry<br>Patients |            | Reporting Administration (1) Help              |               |                    |                                         |                                      |          |         |                                                                        |          |          |                                 |              |                                      | <b>Check System</b>        |
|----------------------------------------------------------------------------------------------------|----------------------------------------------------------------------------------------------------|------------|------------------------------------------------|---------------|--------------------|-----------------------------------------|--------------------------------------|----------|---------|------------------------------------------------------------------------|----------|----------|---------------------------------|--------------|--------------------------------------|----------------------------|
| <b>Patients</b>                                                                                                    | <b>MSSR FEESERVICEPROVIDED</b>                                                                              |            |                                                |               |                    |                                         |                                      |          |         |                                                                        |          |          |                                 |              |                                      |                            |
| <b>Assessments</b>                                                                                                    | Filters Hide                                                                                                |            |                                                |               |                    |                                         |                                      |          |         |                                                                        |          |          |                                 |              |                                      |                            |
|                                                                                                    | Patient Name:<br>View Results                                                                               | Reset      |                                                |               |                    | Patient ICN:                            |                                      | $(To)$ : | (From): | Invoice Date (mm/dd/yyyy) :                                            |          |          | Diagnosis (All lines) :         |              |                                      |                            |
|                                                                                                    | Name                                                                                                    | PatientICN | <b>Facilty Ethnicity</b>                       | Race          |                    | <b>CP Thame</b>                         | DiagnosisLine1                       |          |         | Diagnosistine2 Diagnosistine3 PaymentTypeCode AmountClaimed AmountPaid |          |          | VendorInvolceDate               |              | IBTypeOffervice IBPlaceOffervice     | <b>FeeVA TypeOfService</b> |
|                                                                                                    |                                                                                                    |            | NOT HISPANIC OR<br>648<br>LATING               | <b>ANSWER</b> | DECLINED TO        | X-RAY ROAM OF HIP                       | BORT7-<br>0609.C76064.FCP254         |          |         | M                                                                      | 10.1900  | 10,1900  | 6/18/2008 12:00:00<br>AM        | MEDICAL CARE | OUTPATIENT<br><b>HOSPITAL</b>        |                            |
|                                                                                                    |                                                                                                    |            | NOT HISPANIC OR<br>648<br>LATING.              | <b>ANSWER</b> | DECLINED TO        | ELECTROCARDIOGRAM REPORT                | BORT7-<br>0285.C76063.FCP254         |          |         | $\vee$                                                                 | 21.0000  | 10,3400  | 3/28/2008 12:00:00<br>AM        | MEDICAL CARE | <b>OUTPATIENT</b><br><b>HOSPITAL</b> |                            |
|                                                                                                    |                                                                                                    |            | 648<br>NOT HISPANIC OR<br>LATING               | <b>AMEWER</b> | DECLINED TO        | X-RAY EXAM OF HIP                       | BORT7-<br>0610.C76064.FCP254         |          |         | l v                                                                    | 265,0000 | 38,4200  | 2/22/2008 12:00:00<br>AM        | MEDICAL CARE | OUTPATIENT<br><b>HOSPITAL</b>        |                            |
|                                                                                                    |                                                                                                    |            | 648<br>NOT HISPANIC OR<br>LATING               | <b>ANSWER</b> | DECLINED TO        | ELECTR OC ARD IO GRAM<br><b>TRACING</b> | BORT7-<br>0610.C76064.FCP254         |          |         | $\vee$                                                                 | 134,0000 | 16,0200  | 1/18/2008 12:00:00<br>AM        | MEDICAL CARE | OUTPATIENT<br><b>HOSPITAL</b>        |                            |
|                                                                                                    |                                                                                                    |            | 648<br>NOT HISPANIC OR<br>LATINO               | <b>ANSWER</b> | DECLINED TO        | ROUTINE VENIPUNCTURE                    | BORT7-<br>0610.C76064.FCP254         |          |         | <b>M</b>                                                               | 21.0000  | 21.0000  | 1/18/2008 12:00:00<br>AM        | MEDICAL CARE | OUTPATIENT<br><b>HOSPITAL</b>        |                            |
|                                                                                                    |                                                                                                    |            | 648<br>NOT HISPANIC OR<br>LATING.              | <b>ANSWER</b> | <b>DECLINED TO</b> | METABOLIC PANEL TOTAL CA                | BORT7-<br>06 10 .C 76 06 4, FCP 25 4 |          |         | $\vee$                                                                 | 43.0000  | 43,0000  | 1/18/2008 12:00:00<br>AM        | MEDICAL CARE | OUTPATIENT<br><b>HOSPITAL</b>        |                            |
|                                                                                                    |                                                                                                    |            | 648<br>NOT HISPANIC OR<br>LATING               | ANSWER        | DECLINED TO        | COMPLETE CBC AUTOMATED                  | BORT7-<br>0610.C76064.FCP254         |          |         | l v                                                                    | 57.0000  | 57.0000  | 1/18/2008 12:00:00<br>AM        | MEDICAL CARE | OUTPATIENT<br><b>HOSPITAL</b>        |                            |
|                                                                                                    |                                                                                                    |            | 648<br>NOT HISPANIC OR<br>LATING               | <b>ANSWER</b> | DROLINED TO        | REC ANTIBODY SCREEN                     | BORT7-<br>0610.C76064.FCP254         |          |         | $\mathbf{v}$                                                           | 100.0000 | 100,0000 | 1/18/2008 12:00:00<br><b>AM</b> | MEDICAL CARE | OUTPATIENT<br><b>HOSPITAL</b>        |                            |
|                                                                                                    |                                                                                                    |            | 648<br>NOT HISPANIC OR<br><b>LATINO</b>        | <b>ANSWER</b> | DECLINED TO        | BLOOD TYPING SEROLOGIC<br>ABO.          | BORT7-<br>06 10:C 76 064, FCP 254    |          |         | $\mathbf{v}$                                                           | 28.0000  | 28.0000  | 1/18/2008 12:00:00<br>AM        | MEDICAL CARE | OUTPATIENT<br><b>HOSPITAL</b>        |                            |
|                                                                                                    |                                                                                                    |            | NOT HISPANIC OR<br>648<br>LATING.              | <b>ANSWER</b> | DECLINED TO        | BLOOD TYPING SEROLOGIC RH<br>(D)        | BORT7-<br>06 10:C 76064, FCP 254     |          |         | <b>V</b>                                                               | 37,0000  | 37,0000  | 1/18/2008 12:00:00<br>AM        | MEDICAL CARE | OUTPATIENT<br><b>HOSPITAL</b>        |                            |
| Current User: Cathryn Park<br>Role (s): MSSR SYSTEM ADMINISTRATOR<br>Last Accessed: 1/23/2016 2:53:51 PM<br>Last CDW Data Refresh: 1/4/2016 1:17:04 PM | Record Total : 23 (Showing Records 1 - 10)                                                                  |            | ed d > >> Page 1 of 3. Results per page : 10 V |               | <b>EXPORT</b>      |                                         |                                      |          |         |                                                                        |          |          |                                 |              |                                      |                            |

**Figure 28: MSSR Fee Service Provided**

Selecting the numerical count under **Fee Pharmacy** for a specific patient will display member demographics, facility, drug name, strength, quantity, prescription fill date, amount claimed, amount paid, drug class code and drug classification name.

The data may be further filtered by entering a **Prescription Date** range or **Drug Name/Classification**.

|                                                                                                    | UNITED STATES DEPARTMENT OF VETERANS AFFAIRS<br>Multiple Sclerosis Surveillance Registry   |                |            |                                      |              |                    |                     |          |                                  |              |                             |                     |                           |
|----------------------------------------------------------------------------------------------------|--------------------------------------------------------------------------------------------|----------------|------------|--------------------------------------|--------------|--------------------|---------------------|----------|----------------------------------|--------------|-----------------------------|---------------------|---------------------------|
|                                                                                                    | Reporting Administration<br>Patients                                                       |                | $(2)$ Help |                                      |              |                    |                     |          |                                  |              |                             |                     | Check System              |
| <b>Patients</b><br><b>Assessments</b>                                                                                    | <b>MSSR FEEPHARMACY</b>                                                                    |                |            |                                      |              |                    |                     |          |                                  |              |                             |                     |                           |
|                                                                                                    | Filters Hite                                                                               |                |            |                                      |              |                    |                     |          |                                  |              |                             |                     |                           |
|                                                                                                    | <b>Patient Name:</b><br>View Results                                                       | Reset Show All |            | Patient ICN:                         |              |                    | (From):<br>$(T0)$ : |          | Prescription Date (mm/dd/yyyy) : |              | Drug Name / Classification: |                     |                           |
|                                                                                                    |                                                                                            |                |            |                                      |              |                    |                     |          |                                  |              |                             |                     |                           |
|                                                                                                    | Name                                                                                       | PatientICN     | Facility   | <b>Rhnkity</b>                       | Race         | <b>Drughame</b>    | Strength            | Quantity | <b>Prescription FilledDate</b>   | AmountChimed | Amount Paid                 | <b>DrugGassCode</b> | <b>DrugClassification</b> |
|                                                                                                    |                                                                                            |                | 463        | <b>NOT HISPANIC OR LATING</b>        | WHITE        | PROPOXYPHENE NAP/A | 100/650             | 40       | 2/2/1993 12:00:00 AM             | 9.5000       | 9.5000                      | CM101               | OFFOID ANALGESICS         |
|                                                                                                    |                                                                                            |                | 463        | <b><i>NOT HISPANIC OR LATING</i></b> | <b>WHITE</b> | PROPOXYPHENE W/ACE | <b>100MG</b>        | 36       | 10/20/1992 12:00:00 AM           | 10.1000      | 10.1000                     | CM201               | OFICID ANALGESICS         |
|                                                                                                    |                                                                                            |                | 463        | <b>NOT HISPANIC OR LATING</b>        | <b>WHITE</b> | PCE                | 333MG               | 40       | 10/8/1992 12:00:00 AM            | 42,4000      | 42,4000                     |                     |                           |
|                                                                                                    |                                                                                            |                | 463        | <b>NOT HISPANIC OR LATING</b>        | WHITE        | PONSTEL            |                     | 36       | 10/8/1992 12:00:00 AM            | 37.6000      | 37,6000                     |                     |                           |
| Current User: Cathryn Park                                                                                               | << < > > > Page 1 of 1. Results per page : 10 V<br>Record Total: 4 (Showing Records 1 - 4) |                |            | <b>X</b> EXPORT                      |              |                    |                     |          |                                  |              |                             |                     |                           |
| Role (s): MSSR SYSTEM ADMINISTRATOR<br>Last Accessed: 1/23/2016 2:56:49 PM<br>Last CDW Data Refresh: 1/4/2016 1:17:04 PM |                                                                                            |                |            |                                      |              |                    |                     |          |                                  |              |                             |                     |                           |

**Figure 29: MSSR Fee Pharmacy**

#### <span id="page-33-0"></span>**4.2.2 MSSR Assessments**

The **MSSR Assessments** screen displays relevant assessment data by patient in a grid format.

Use the **Filters** area of the page to customize the data that is shown in the grid below. Once the appropriate filters have been selected click **View Results** to see the applicable data, or click **Reset** to reset the filter fields.

The column headers are clickable and change the sorting order for the data column.

Use the **Paging** buttons at the bottom of the screen to navigate through the grid results. The **Results per page** drop down list changes the number of rows displayed in the grid per page.

The **Export** button allows the current data in the grid to be exported into an Excel spreadsheet.

| Patients      | <b>MSSR ASSESSMENTS</b>                                                                           |            |                  |                        |                              |                                 |             |               |                           |                                |              |                     |                |             |             |
|---------------|---------------------------------------------------------------------------------------------------|------------|------------------|------------------------|------------------------------|---------------------------------|-------------|---------------|---------------------------|--------------------------------|--------------|---------------------|----------------|-------------|-------------|
| As se ssments |                                                                                                   |            |                  |                        |                              |                                 |             |               |                           |                                |              |                     |                |             |             |
|               | Filters Hide<br><b>Patient Name:</b>                                                              |            |                  |                        | <b>Patient ICN:</b>          |                                 |             |               | Location:<br>Any Location |                                |              | $\vee$              |                |             |             |
|               | <b>Diagnosis</b><br>Any Diagnosis<br>$\checkmark$                                                 |            |                  |                        | <b>EDMUS Score:</b><br>All v |                                 |             |               | All                       | <b>Interview Completed by:</b> | $\checkmark$ |                     |                |             |             |
|               | Reported relapses :<br><sup>● Any Number ○ 0 ○ 1 ○&gt;1</sup><br>View Results Reset               |            |                  |                        |                              |                                 |             |               |                           |                                |              |                     |                |             |             |
|               | Name                                                                                              | PatientICN | <b>Factility</b> | AssessmentDateTime     | AssessmentType               | <b>Qurrent Disability Score</b> | MSDlagnosts | DiagnosisYear | <b>Symptom Year</b>       | <b>Ethnicity</b>               | Race         | MSInterview         | Relapses       | <b>MSSC</b> | MSSubType   |
|               |                                                                                                   | 1018880245 | 663              | 11/19/2015 12:00:00 AM | <b>BASELINE</b>              | la.                             | MS.         | 2008          | 2007                      | NOT HESPANIC                   | WHITE        | <b>TELEPHONE</b>    | ٠              |             | <b>RRMS</b> |
|               |                                                                                                   | 1015542370 | 663              | 11/13/2015 12:00:00 AM | <b>BASELINE</b>              | 65                              | MS.         | 2006          | 2006                      | NOT HESPANIC                   | <b>WHITE</b> | FACE TO FACE        | $\theta$       |             | <b>RRMS</b> |
|               |                                                                                                   | 1015118018 | 648              | 11/6/2015 12:00:00 AM  | ANNUAL                       | $\Delta$                        | MS.         | 2010          | 2008                      | NOT HESPANIC                   | WHITE        | <b>FACE TO FACE</b> | ۰              |             | <b>RRMS</b> |
|               |                                                                                                   | 1005594815 | 659              | 11/6/2015 12:00:00 AM  | <b>INTERIM</b>               | n                               |             |               |                           |                                | <b>BLACK</b> | <b>FACE TO FACE</b> | $\theta$       |             | <b>RRMS</b> |
|               |                                                                                                   | 1000889529 | 648              | 11/6/2015 12:00:00 AM  | <b>ANNUAL</b>                | $\blacksquare$                  | MS.         | 2004          | 1994                      | NON HESPANIC                   | <b>WHITE</b> | FACE TO FACE        | o.             |             | PPMS        |
|               |                                                                                                   | 1002516055 | 512              | 11/6/2015 12:00:00 AM  | <b>BASELINE</b>              | $\kappa$                        | POSSIBLE    |               |                           | NOT HESPANIC                   | <b>OTHER</b> | FACE TO FACE        | 24             |             | <b>RRMS</b> |
|               |                                                                                                   | 1020090250 | 512              | 11/6/2015 12:00:00 AM  | BASELINE                     | $\overline{z}$                  | MS.         | 2005          | 2005                      | NOT HESPANIC                   | <b>WHITE</b> | FACE TO FACE        |                |             | RRMS        |
|               |                                                                                                   | 1002552933 | 512              | 11/6/2015 12:00:00 AM  | <b>ANNUAL</b>                | R.                              | NMO:        | 2013          | 2005                      | NOT HESPANIC                   | <b>BLACK</b> | <b>FACE TO FACE</b> | $\overline{z}$ |             | CIS         |
|               |                                                                                                   | 1003088591 | 688              | 11/3/2015 12:00:00 AM  | <b>BASELINE</b>              | $\overline{ }$                  | <b>CIS</b>  |               | 2012                      | NOT HESPANIC                   | <b>BLACK</b> | FACE TO FACE        | $\theta$       |             | <b>CIS</b>  |
|               |                                                                                                   | 1011829609 | 663              | 10/21/2015 12:00:00 AM | <b>BASELINE</b>              | $\overline{a}$                  | MS.         | 1995          | 1970                      | NOT HESPANIC                   | <b>WHITE</b> | FACE TO FACE        | l o            |             | <b>RRMS</b> |
|               | $\left \ll \left \times \right $ >> Page 1 of 2726. Results per page : $\left 10-\sqrt{2}\right $ |            |                  | EXPORT                 |                              |                                 |             |               |                           |                                |              |                     |                |             |             |

**Figure 24: MSSR Assessments**

#### <span id="page-33-2"></span><span id="page-33-1"></span>**4.2.3 MSSR Reporting**

The MSSR Reporting is displayed as graphical "smart charts", generated by data pulled in from CDW and the MSSR database itself (see **[Figure 25](#page-34-1)** below). Additional charts have been added in the enhancements to MSSR: a clickable Prosthetics pie chart and an aggregate Pharmacy Average Cost per Patient graph. Once additional data is input, the reporting will be updated to reflect the new data.

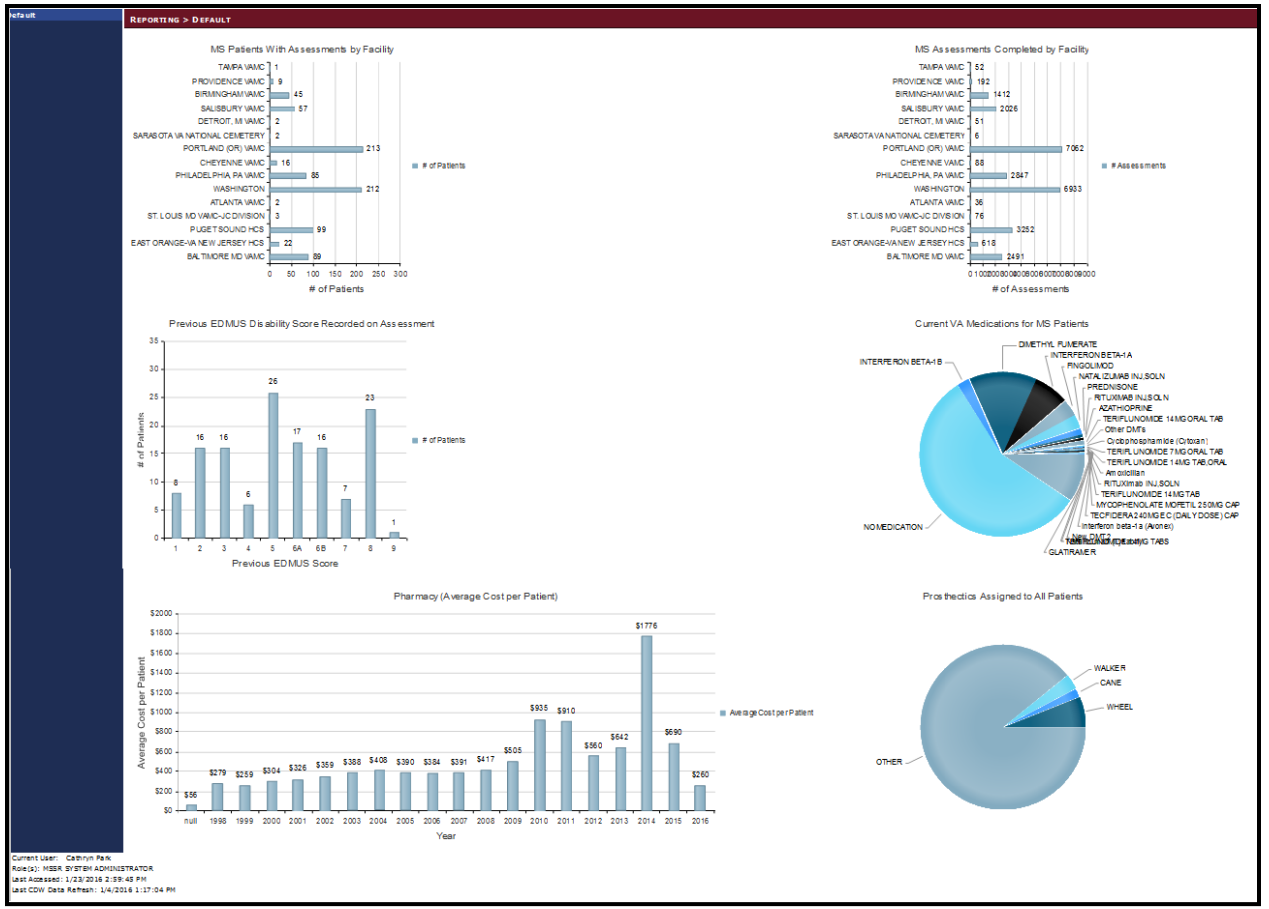

**Figure 25: MSSR Reporting – Smart Charts**

# <span id="page-34-1"></span><span id="page-34-0"></span>**5 Troubleshooting**

Each page has a dedicated Help page, with general instructions, as exemplified in **[Figure 32](#page-34-2)** below for the MSSR Reporting screen.

**MSSR Reporting** 

The MSSR Reporting screen displays several charts representing overall patient information.

Each bar on the bar graph or slice on the pie graph is clickable.

<span id="page-34-2"></span>By clicking these areas, the site will navigate to either the Patients or Assessments screen and populate the filter section with the relevant options to display the particular result set that was clicked on.

#### **Figure 32: MSSR Help**

# <span id="page-35-0"></span>**6 Acronyms and Abbreviations**

Below is a list of the acronyms and abbreviations that has been used in this document.

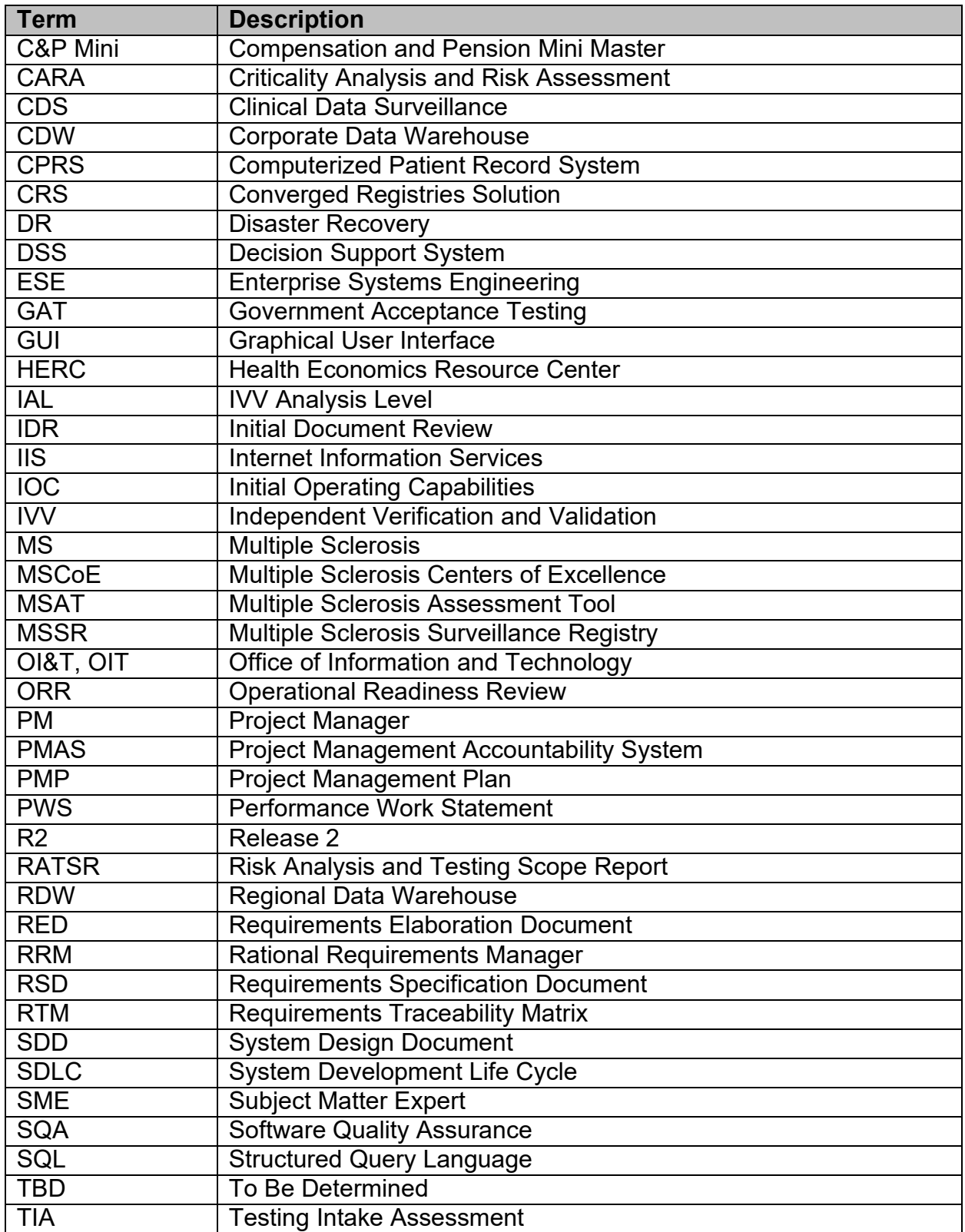

<span id="page-36-0"></span>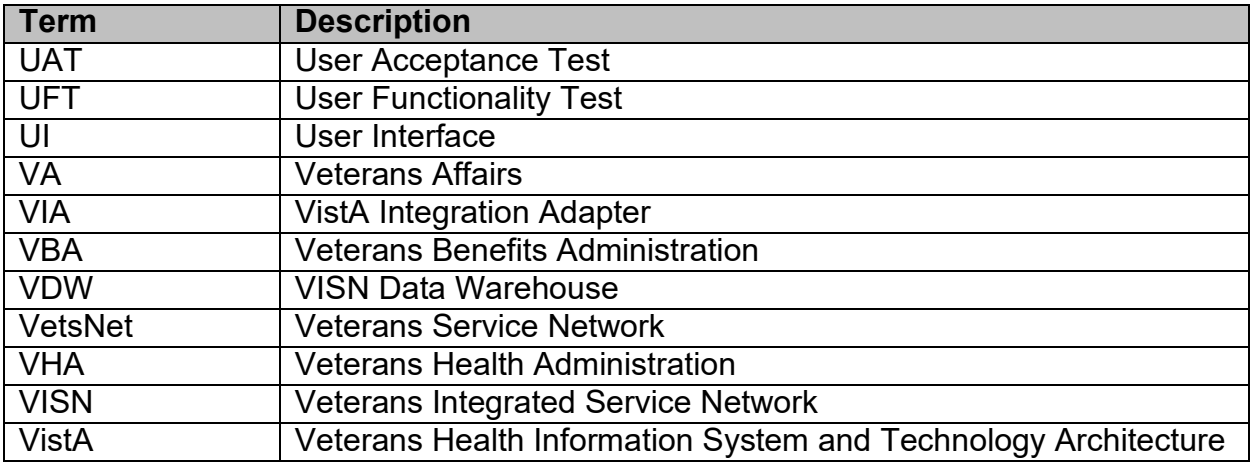

# **7 Appendix**

Below you will find the instructions for creating the MSAT linkage (URL) in CPRS.

Use the following steps to change the URL for MS Assessment Tool on the CPRS Tools menu.

- 1. Double click on a test center connection file (see Note 1). Use the **Creating a Test Center Connection Using Reflection.docx** for creating the file. Skip to step 7.
- 2. Click on the *Windows* **Start** button.
- 3. From the **Start** menu, select the **All Programs** | **Attachmate Reflections** | **Host – UNIX and OpenVMS** menu options (see Figure 1).

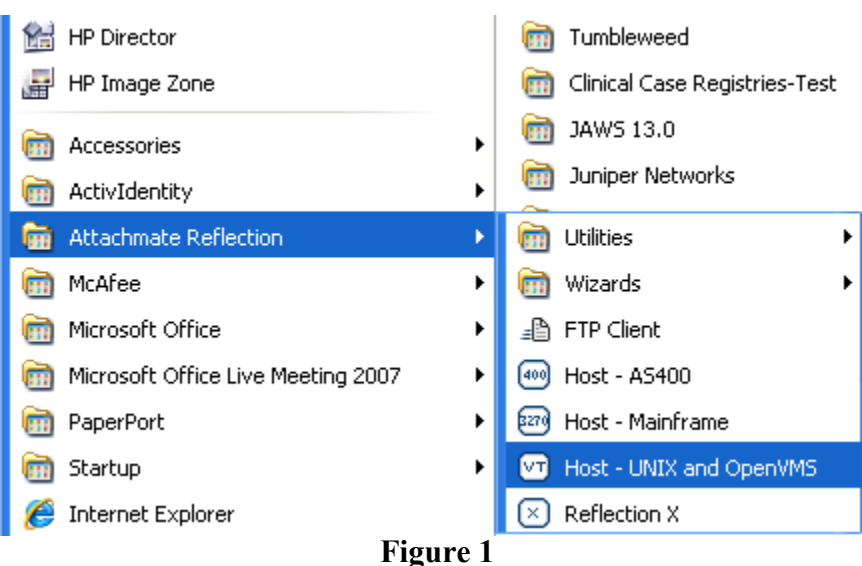

4. The **Untitled – Reflection for UNIX and OpenVMS** dialog (see Figure 2) should appear.

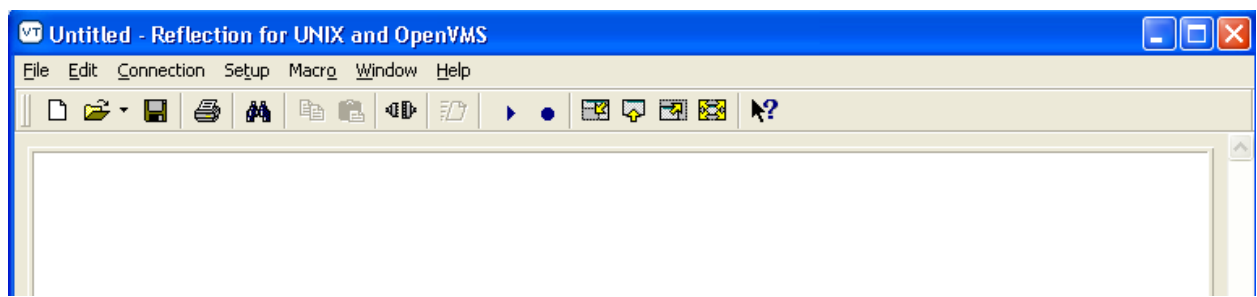

#### **Figure 2**

- 5. Select **File** | **Open** from the menu bar and browse to the location of the test center connection file you want to use. The default location for saved connection files is the **My Documents\Attachmate\Reflection** folder.
- 6. Highlight the test center connection file (see Note 1) and click on the **Open** button.

**NOTE 1:** Currently, MS Assessment Tool testing is done in the CHEY243 test center.

7. At the **Reflection Secure Shell** dialog (see Figure 3), click on the OK button.

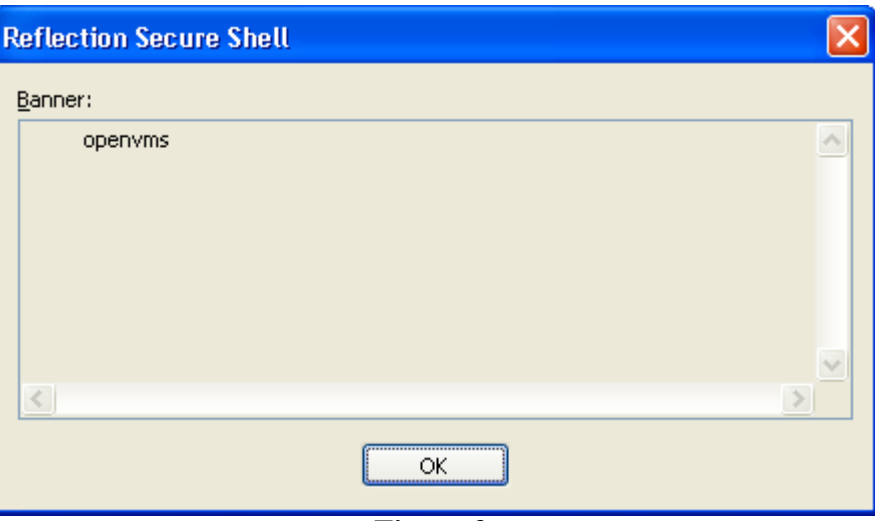

**Figure 3**

8. At the **Reflection Secure Shell** dialog (see Figure 4), click on the OK button.

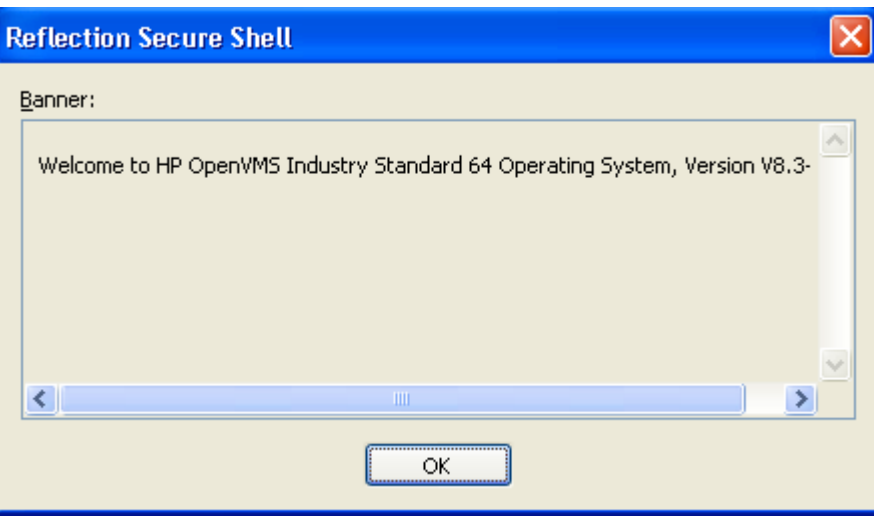

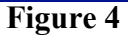

9. At the **Reflection Secure Shell Client** dialog (see Figure 5), leave the password field blank and click on the OK button.

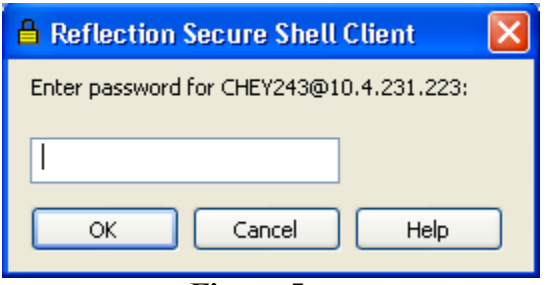

#### **Figure 5**

10. You should see a screen similar to Figure 6.

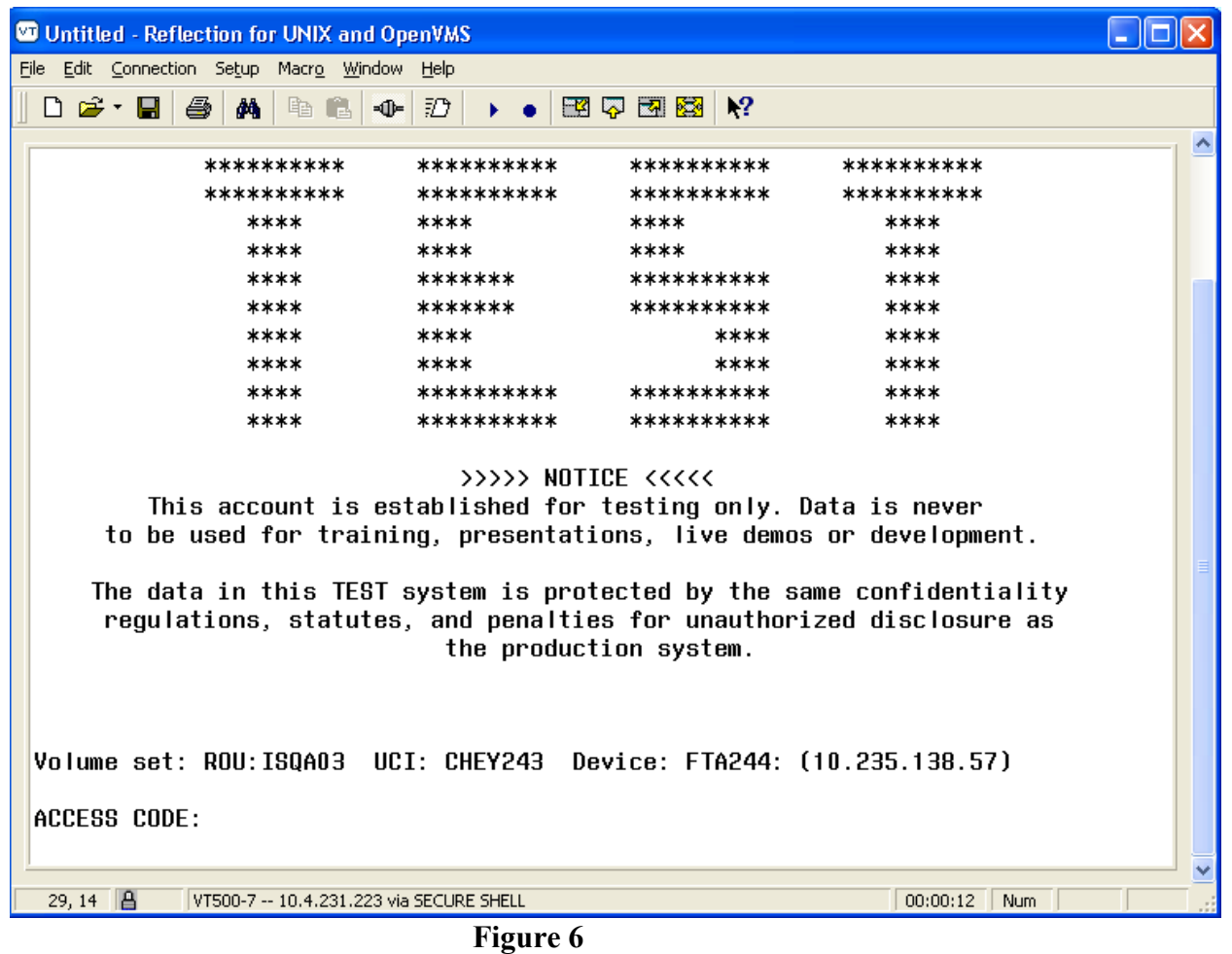

- 11. At the **ACCESS CODE** prompt, enter your access code and press the **Enter** key.
- 12. At the **VERIFY CODE** prompt, enter your verify code and press the **Enter** key.
- 13. At the **Select TERMINAL TYPE NAME: C-VT100//** prompt (see Figure 7), press the **Enter** key to accept the default of VT-100.

Good afternoon MICYUS, EDWARD You last signed on today at 14:51 Select TERMINAL TYPE NAME: C-VT100// Digital Equipment Corporation VT-100 video

**Figure 7**

14. At the **Select System Manager Menu Option** prompt (see Figure 8), type **P** and press the **Enter** key.

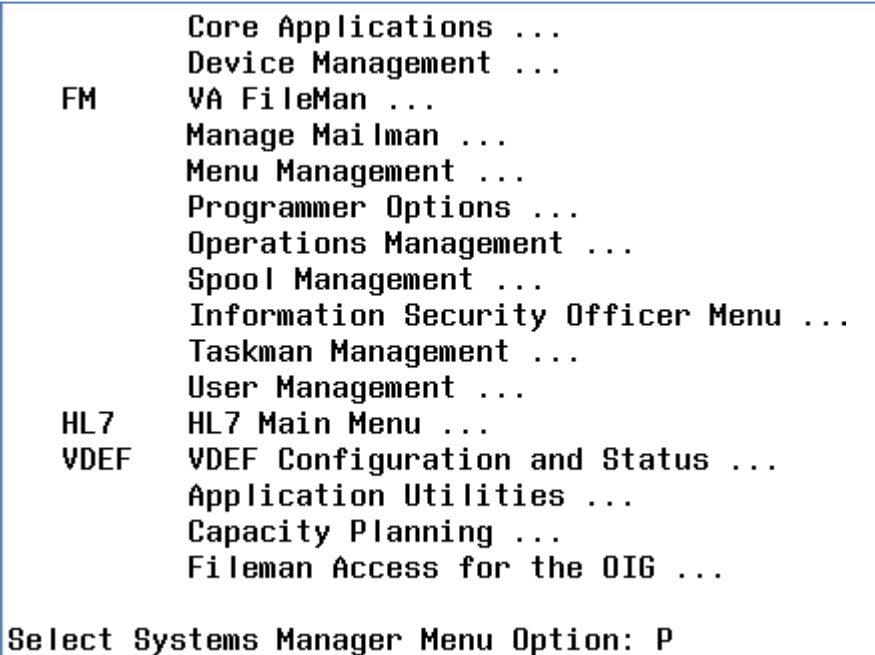

**Figure 8**

15. At the **Select Programmer Options Option** prompt (see Figure 9), type **P** and press the **Enter** key.

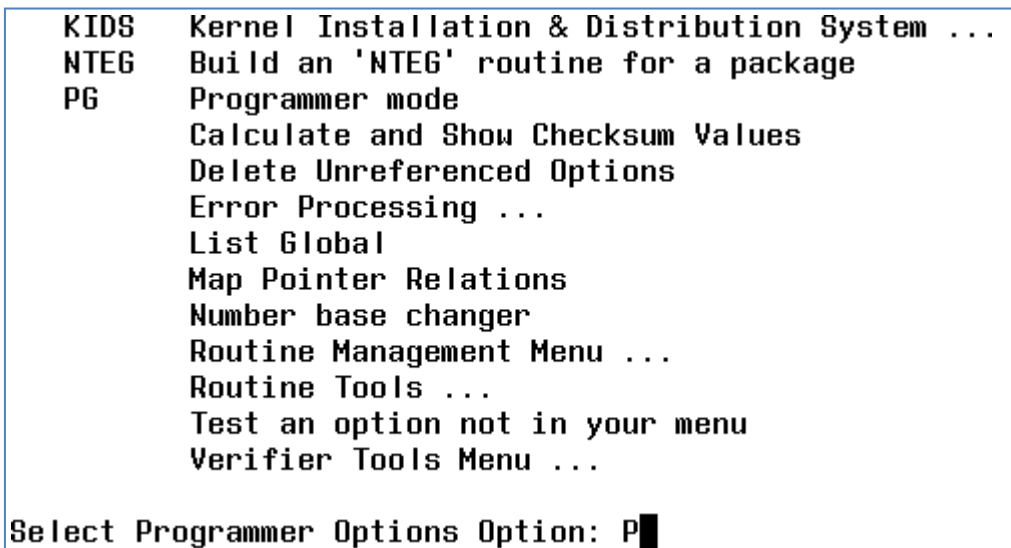

**Figure 9**

- 16. You should see a command prompt similar to the one in Figure 10. The actual prompt will be different based upon the test center you are accessing.
- 17. At the command prompt (see  $\overline{\mathbf{0}}$  in Figure 10), type  $\overline{\mathbf{D}} \wedge \mathbf{XUP}$  and press the **Enter** key.

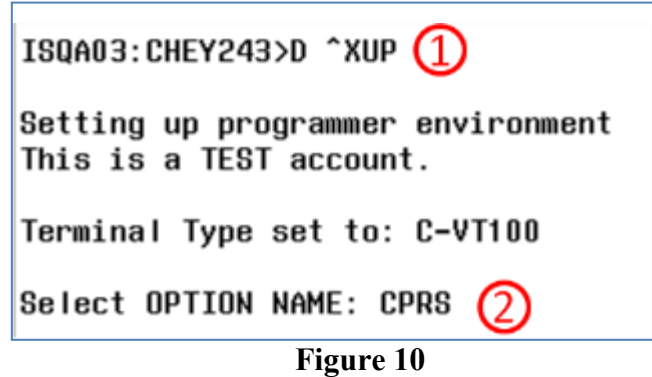

- 18. At the **Select OPTION NAME** prompt (see  $\overline{Q}$  in Figure 10), type **CPRS** and press the **Enter** key.
- 19. At the **CHOOSE 1-5** prompt (see  $\overline{\mathbf{Q}}$  in Figure 11), press the Enter key.
- 20. At the **CHOOSE 1-10** prompt (see  $\overline{Q}$  in Figure 11), type 9 and press the Enter key.

Select OPTION NAME: CPRS CPRS CLEAN-UP UTILITIES ORE MGR CPRS Clean-up Utilities 1  $\overline{a}$ CPRS CLINICIAN MENU OR OE/RR MENU CLINICIAN CPRS Clinician Menu CPRS CONFIGURATION (CLIN COORD) OR PARAM COORDINATOR MENU CPRS Conf з iguration (Clin Coord) CPRS CONFIGURATION (IRM) OR PARAM IRM MENU CPRS Configuration (IRM 4  $\mathbf{I}$ CPRS COVER SHEET REMINDER LIST PXRM CPRS COVER SHEET LIST 5 CPRS Cov er Sheet Reminder List Press <RETURN> to see more, '^' to exit this list, OR CHOOSE 1-5:  $(1)$ CPRS GUI CHART DISTRIBUTION AN XQOCGCANALYSIS CPRS GUI CHART DISTR 6 **IBUTION ANALYSIS** CPRS HEALTH SUMMARY DISPLAY/ED GMTS GUI SITE DEFAULTS CPRS Health 7 Summary Display/Edit Site Defaults CPRS LOOKUP CATEGORIES PXRM CPRS LOOKUP CATEGORIES CPRS Lookup Cat 8 egories 9 CPRS MANAGER MENU ORMGR CPRS Manager Menu 10 CPRS MENU ORDERS MENU CPRS Menu Press <RETURN> to see more, '^' to exit this list, OR CHOOSE 1-10: 9

**Figure 11** 21. At the **CPRS Manager Menu Option** prompt (see Figure 12), type **PE** and press the

**Enter** key.

CL. Clinician Menu ... **NM** Nurse Menu ... PLEASE USE CPRS GUI \*\*> Out of order: **MC** Ward Clerk Menu ... \*\*> Out of order: PLEASE USE CPRS GUI CPRS Configuration (Clin Coord) ... PE CPRS Configuration (IRM) ... **IR** 

Select CPRS Manager Menu Option: PE

**Figure 12**

22. At the **Select CPRS Configuration (Clin Coord) Option** prompt (see Figure 13), type **GP** and press the **Enter** key.

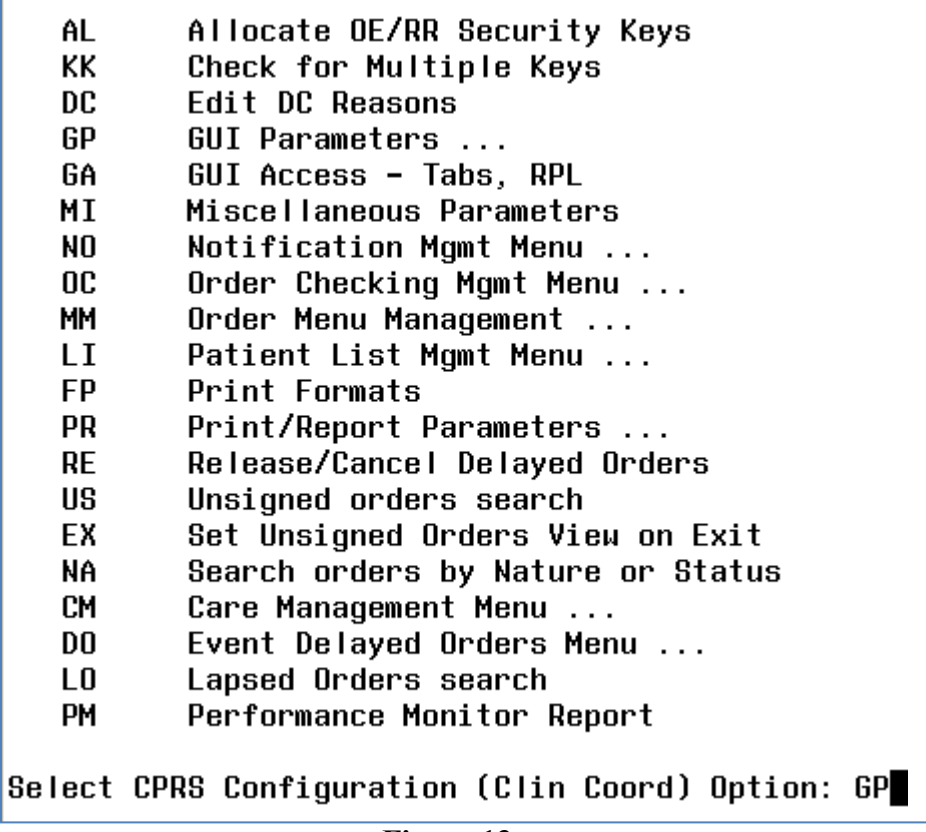

**Figure 13**

**23.** At the **GUI Parameters Option** prompt (see Figure 14), type **TM** and press the **Enter** key.

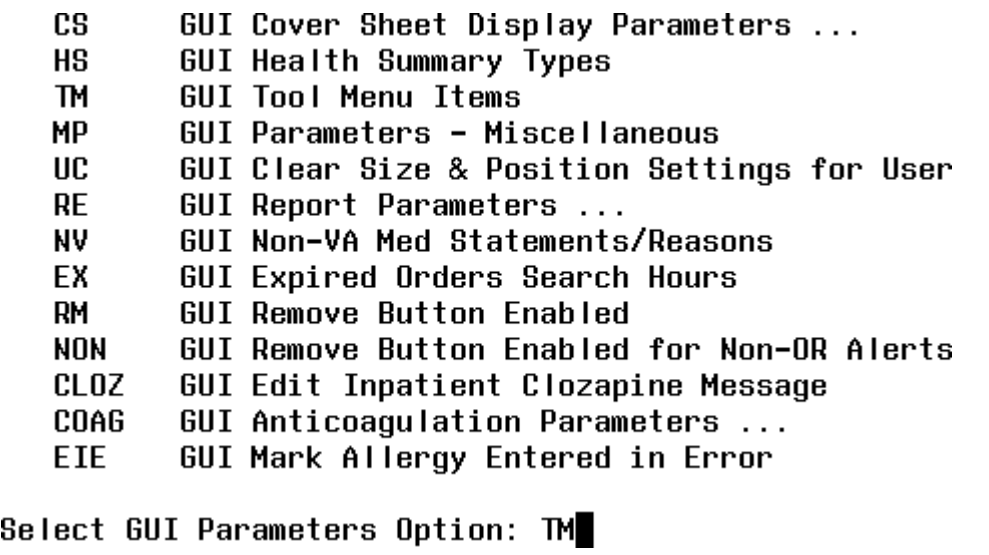

**Figure 14**

24. At the **Enter Selection** prompt (see  $\Phi$  in Figure 15), type 1 and press the **Enter** key to modify the Tools menu for a specific user.

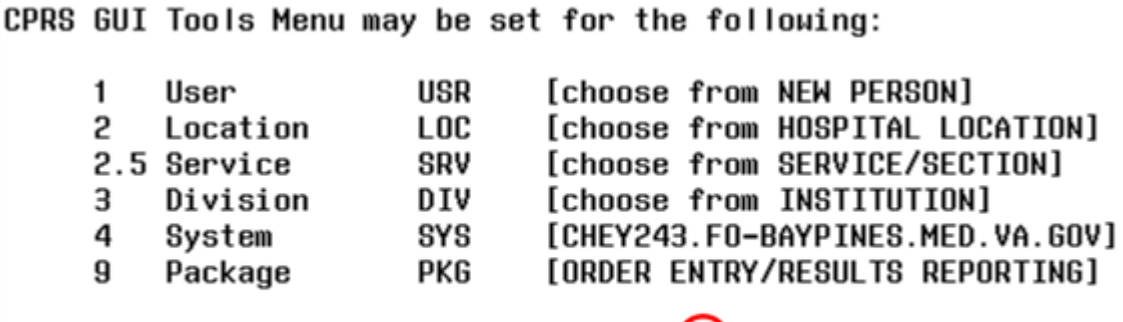

NEW PERSON (1) Enter selection: 1 User CCRPROVIDER ( Select NEW PERSON NAME:

#### **Figure 15**

- 25. At the **Select NEW PERSON NAME** prompt (see  $\mathbb{Q}$  in Figure 15), type all or part of the user last name and press the **Enter** key. The value you type will depend on the user in the test account and will probably be different. We used **CCRPROVIDER** in this example. This will be the user that the link should be added to. *Note: Setting the link for a Location or Division may also be used.*
- 26. If there is more than one matching person, a list of the matching person will be displayed (see Figure 16). Type the number of the user and press the **Enter** key. We used 4 in this example.
- 27. At the **CHOOSE 1-5** prompt (see Figure 16), enter the number of the desired person and press the **Enter** key. The number **4** was entered in this example.

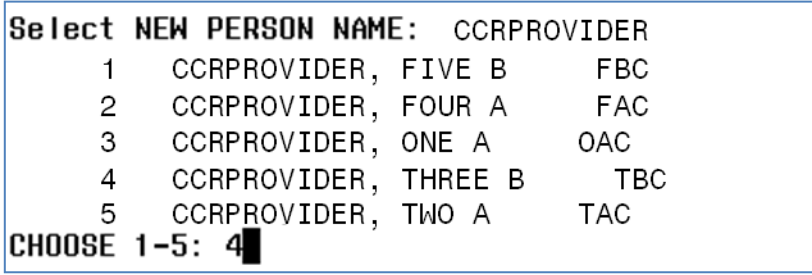

#### **Figure 16**

28. At the **Select Sequence** prompt (see Figure 17), type **?** and press the **Enter** key to see a list of the entries on the user's **CPRS | Tools** menu.

Select Sequence: ? Sequence Value TBI-TESTDATA-V5=https://vauu.tbiqa-testdata.registries.aac.va.gov/TBI 1 2 John-LOCAL-TBI=http://localhost:1629/TBI\_UserInterface/TBI\_Instrument lз. TBI-WEB70=https://vauu.tbi-dev.registries.aac.va.gov/TBI\_Instruments/

Select Sequence:

**Figure 17**

**29.** At the **Select Sequence** prompt (see Figure 17), type **1** and press the **Enter** key to modify the TBI Prod or Pre-Prod/Dev entry. **Below is the Pre-Production URL – replace XXX with your facility code (i.e. 442 = Cheyenne VAMC.** Our example uses 931**)**

*Note: After replacing the 'XXX' with the facility code, you may copy the URL and "Right-Click / Paste" into AttachMate Reflection***:**

URL (for use within CPRS): REDACTED DEV: REDACTED

Sequence: 1//  $\mathbf{1}$ Name=Command: MSAT-DEV=https://vauu.mssr-dev.registries.aac.va.gov/MSSR\_Instrume nts/Default.aspx?q9gtw0=931&xqi4z=%DFN&yiicf=%DUZ&jbPI0202=%SRV&27trp=%PORT Replace

#### **Figure 18**

30. At the **Sequence: 1//** prompt (see Figure 18), press the **Enter** key to accept the default and leave the sequence number unchanged.

- **31.** At the **Replace** prompt (see Figure 18), type the value to be replaced and press the **Enter** key.
- 32. At the **With** prompt, type the new value and press the **Enter** key.
- 33. Multiple changes can be made at the same time by repeating steps 31 and 32 until the user presses the **Enter** key at the **Replace** prompt.
- 34. Type **^** and press the **Enter** key to navigate back through the menu system until the Logged out message appears (see Figure 19).

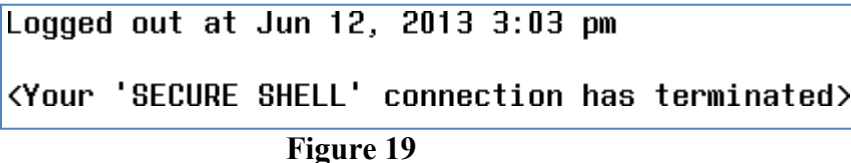

- 35. Click on the **X** in the upper right hand corner to exit.
- 36. At the Exit Reflection dialog (see Figure 20), click on the **OK** button.

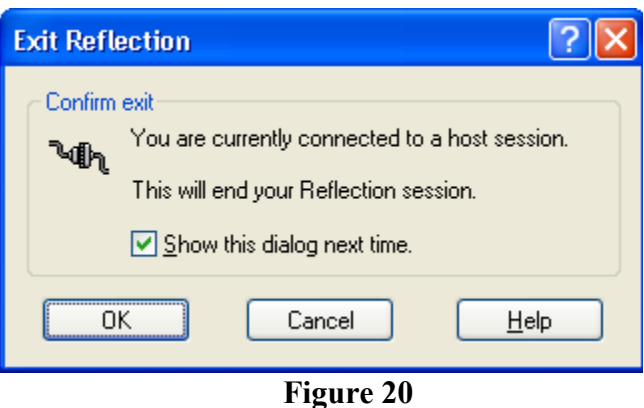